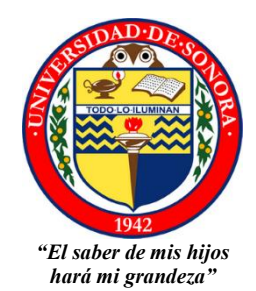

# **UNIVERSIDAD DE SONORA**

**DIVISIÓN DE CIENCIAS EXACTAS Y NATURALES DEPARTAMENTO DE INVESTIGACIÓN EN FÍSICA Ingeniería en Tecnología Electrónica**

**MONITOREO DE SENSORES INCORPORADOS EN LOS EQUIPOS: ESTACIÓN METEOROLÓGICA, INVERSORES Y MICROINVERSORES EN LAS ESTACIONES DE ASA CHIHUAHUA, ASA MAZATLÁN Y ASA ACAPULCO**

**TESIS QUE PRESENTA: ERNESTO ALONSO GONZÁLEZ RODRÍGUEZ**

**PARA OBTENER EL TÍTULO DE INGENIERO EN TECNOLOGÍA ELECTRÓNICA**

**DIRECTOR DE TESIS:**

**DR. ALEJANDRO GARCÍA JUÁREZ**

**ASESORES: DR. NUN PITALÚA DÍAZ M.C. JOSÉ HUMBERTO ABRIL GARCÍA**

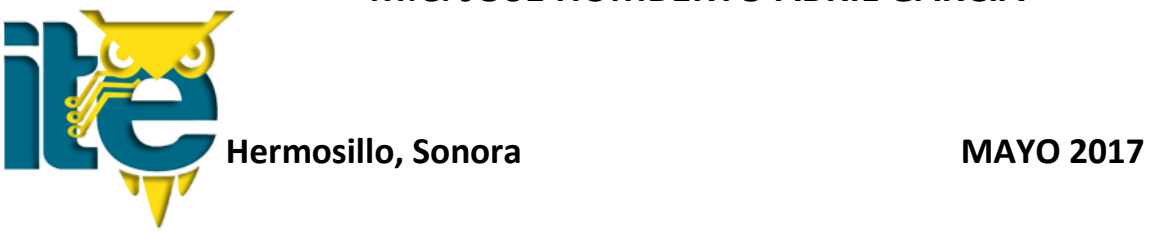

# **Universidad de Sonora**

Repositorio Institucional UNISON

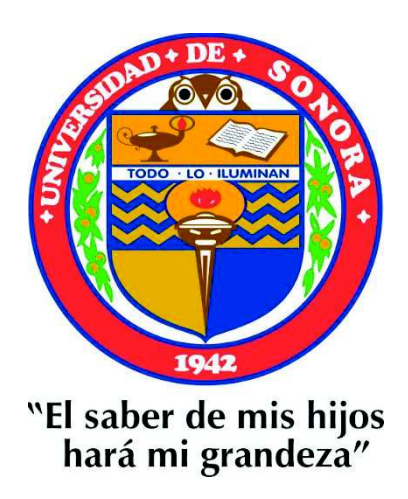

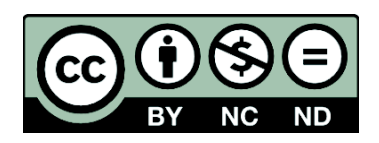

Excepto si se señala otra cosa, la licencia del ítem se describe como openAccess

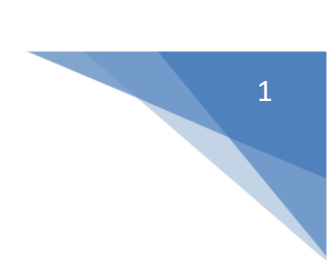

# **AGRADECIMIENTOS**

*Le agradezco a la empresa Aeropuertos y Servicios Auxiliares (ASA) que en conjunto con el Consejo Nacional de Ciencia y Tecnología (CONACYT) y la Universidad de Sonora por el haber hecho posible este proyecto el cual, gracias a ello, estoy próximo a obtener el título de Ingeniero en Tecnología Electrónica. También agradezco la ayuda que me brindaron durante la realización de la tesis.* 

*Le doy gracias a mis padres Tomás y María por apoyarme en todo momento, por los valores que me han inculcado, y por haberme dado la oportunidad de tener una educación en el transcurso de mi vida y sobre todo por nunca dejarme a la deriva.*

*Le agradezco la confianza, apoyo y dedicación de su tiempo al Dr. Alejandro García por haber compartido conmigo sus conocimientos y sobre todo su amistad, por darme la oportunidad de permitirme trabajar y aprender de él, por sus consejos y paciencia, muchas gracias…*

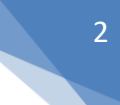

# ÍNDICE

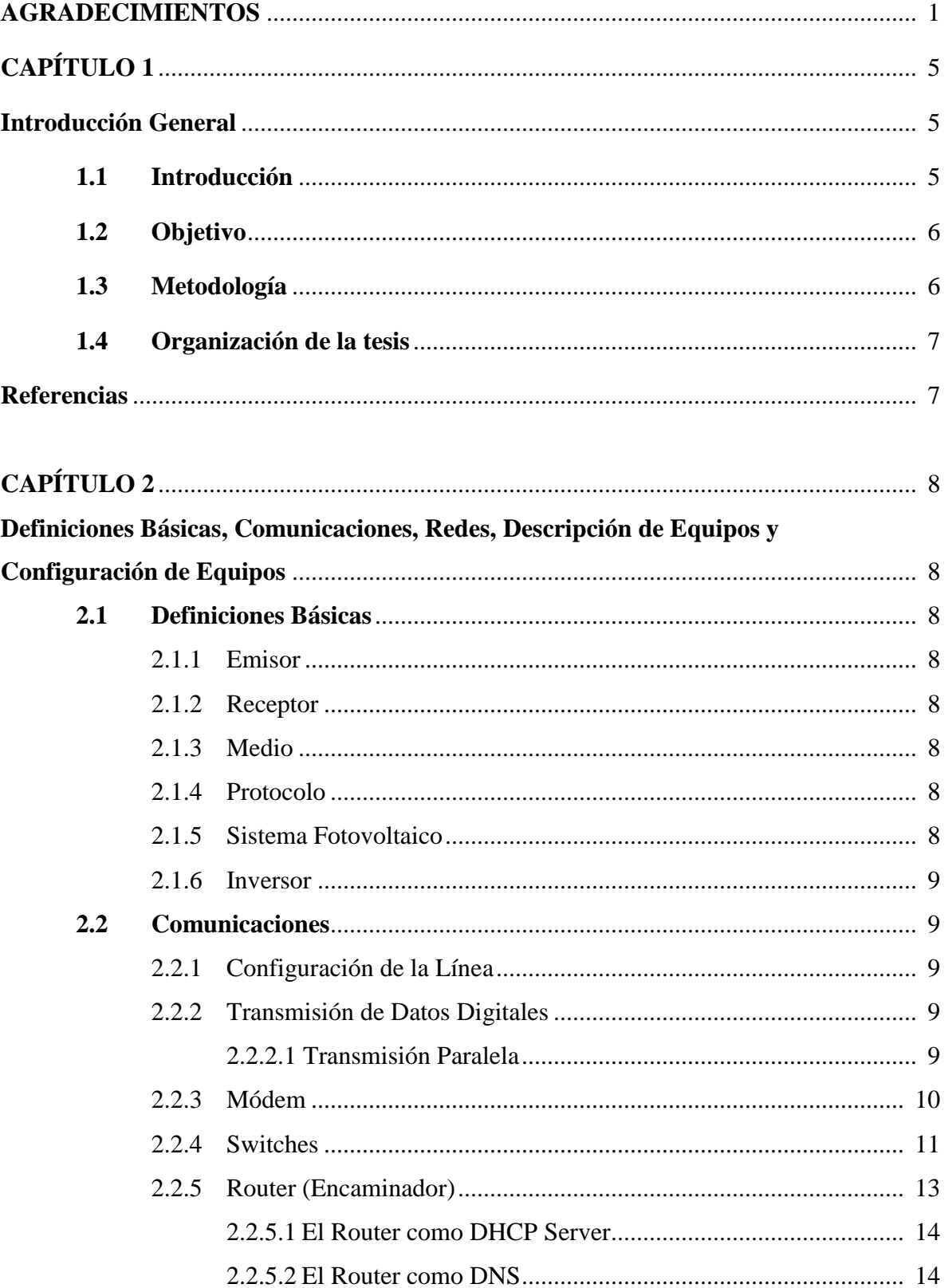

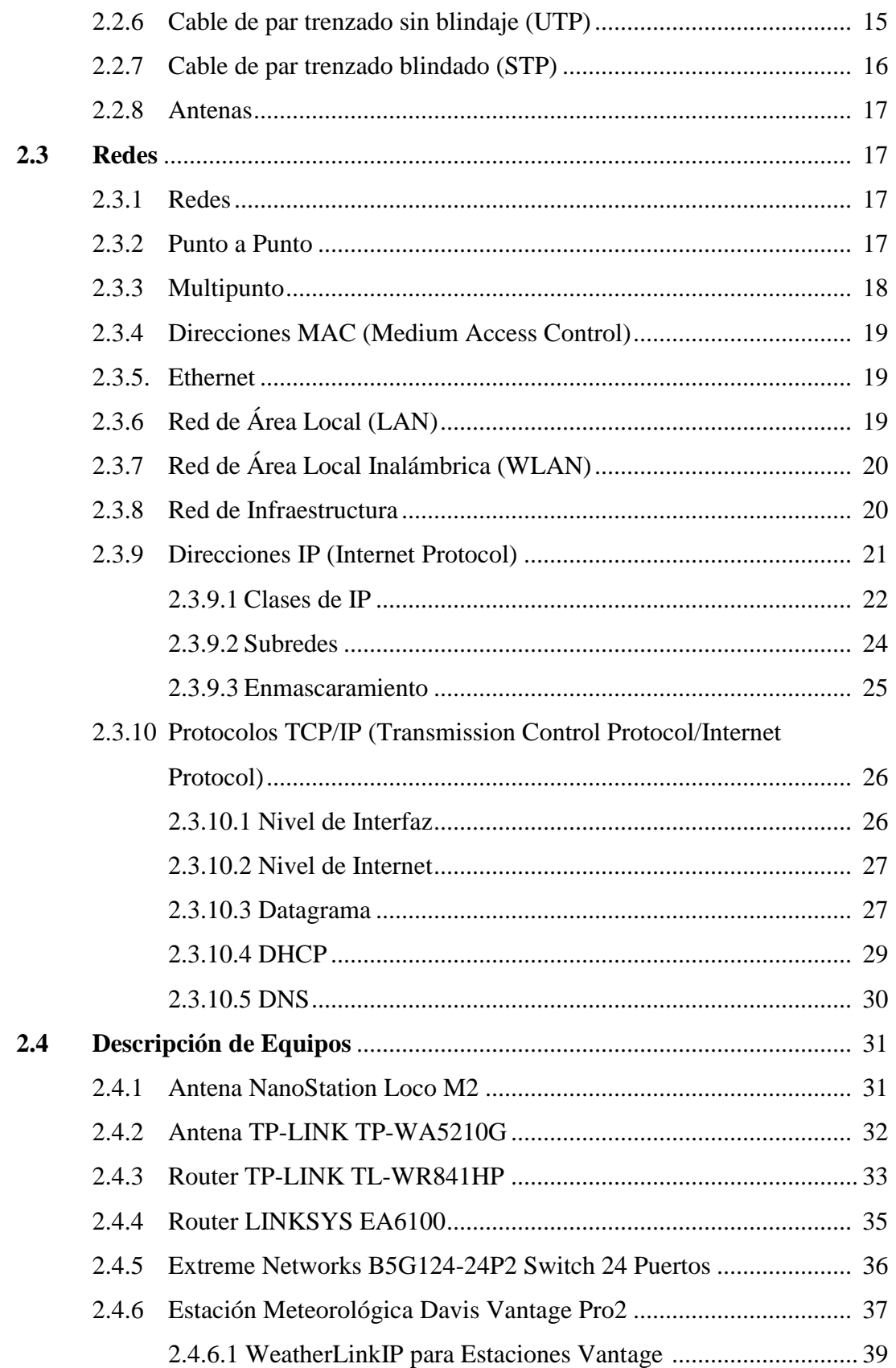

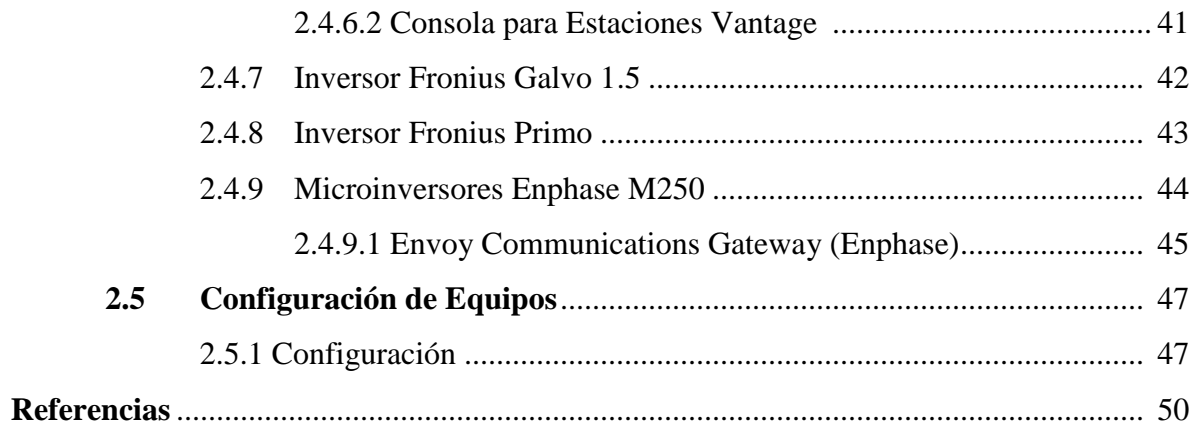

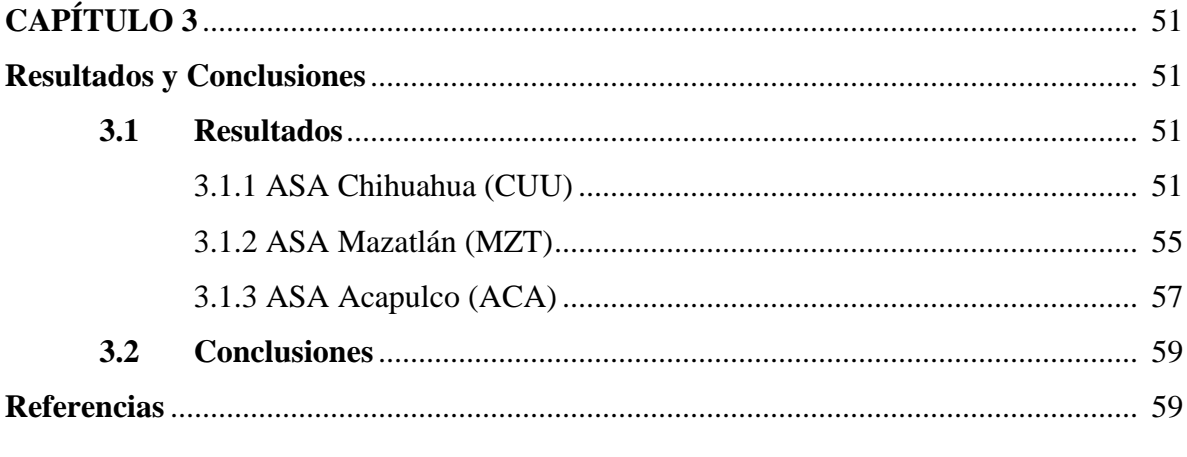

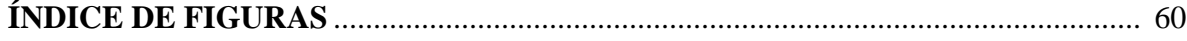

# 5

# **CAPÍTULO 1**

# **Introducción General**

# **1.1 Introducción**

Un sistema electrónico de comunicaciones, es transferir información de un lugar a otro. Por consiguiente, se puede decir que las comunicaciones electrónicas son la transmisión, recepción y procesamiento de información entre dos o más lugares, mediante circuitos electrónicos. La fuente original de información puede estar en forma analógica (continua), como por ejemplo la voz humana o la música, o en forma digital (discreta), como por ejemplo los números codificados en binario o los códigos alfanuméricos. Sin embargo, todas las formas de información se deben convertir a energía electromagnética antes de ser propagadas a través de un sistema electrónico de comunicaciones [1].

En año 1956 Loferski publicó unas tablas de rendimiento de conversión fotovoltaica para todos los materiales semiconductores. A principios de los años setenta se obtuvieron en laboratorio rendimientos del 20% trabajando con celdas monocristalinas de arseniuro de galio (GaAs). Se experimentó también con celdas compuestas por dos capas: una de sulfuro de cadmio (CdS) y otra de sulfuro de cobre (CuS) que presentan las ventajas de que utilizaban muy poco material activo y un proceso de fabricación más sencillo, pero su rendimiento es muy bajo, por lo que no se fabrican a escala industrial. Las celdas fotovoltaicas de silicio monocristalino fueron las primeras en comercializarse, ocupando hasta hoy en día, el primer lugar en el mercado. Más tarde aparecieron las compuestas por material policristalino, de fabricación más económica, aunque de menores rendimientos, que presentan la ventaja adicional de poder ser fabricadas en forma cuadrada y así aprovechar mejor el área rectangular disponible en un panel [2].

La electricidad fotovoltaica se utilizó con fines prácticos por primera vez en los vehículos espaciales, alimentando los distintos equipos electrónicos que los constituyen. Posteriormente se inició la producción industrial de los primeros paneles para aplicaciones terrestres domésticas, como electrificación de viviendas aisladas, aunque el inicio de la década de los ochenta estos productos no fueron suficientemente competitivos para lograr un mercado amplio [2].

#### **1.2 Objetivo**

Permitir el monitoreo local y/o remoto de los sensores incorporados en los equipos instalados en las tres estaciones (ASA Chihuahua, ASA Mazatlán y ASA Acapulco) las cuales son: Estación Meteorológica Davis Vantage Pro2, Microinversores Enphase M250, Inversor Fronius Galvo 1.5 e Inversor Fronius Primo.

#### **1.3 Metodología**

Para establecer la comunicación de los equipos instalados en las estaciones de ASA Chihuahua, ASA Mazatlán y ASA Acapulco, se creó una red de área local (LAN). La configuración de la red, se muestra en la Figura 1.1. Este sistema de comunicación fue el que se utilizó en las tres estaciones (ASA Chihuahua, ASA Mazatlán y ASA Acapulco).

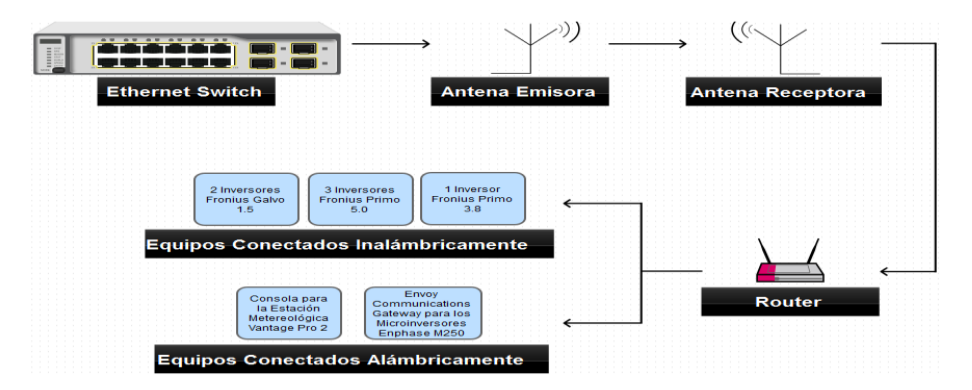

Figura 1.1 Diagrama de conexión de las estaciones de ASA Chihuahua, ASA Mazatlán y ASA Acapulco.

En la Figura 1.1 se observa el diagrama de conexión que se usó para establecer la comunicación de los equipos instalados en las estaciones de ASA. Primero se dispone hacer uso de un equipo conocido como Ethernet Switch, el cual tiene como propósito brindar internet quienes se conecten al equipo de forma alámbrica a través de un puerto. Después, se tiene un par de antenas cuya función es hacer una extensión del puerto, configurando las antenas de tal forma que sean antena emisora y antena receptora. Luego, un router se conecta directamente a la antena receptora de forma alámbrica y se configura. Finalmente, se configura los equipos que se enlazarán al router para permitirles que tengan acceso a internet.

7

# **1.4 Organización de la tesis**

La tesis está dividida básicamente en 3 secciones que se describen a continuación:

- Capítulo 1. Se da una breve introducción sobre las comunicaciones además de cuál es el diagrama usado para la configuración de los equipos. Se describe el objetivo y la metodología que se usó en las estaciones de ASA Chihuahua, ASA Mazatlán y ASA Acapulco.
- Capítulo 2. Se describen aspectos importantes de los equipos usados ya sea desde su definición básica hasta sus características más significativas para la configuración de los equipos. Se hacen definiciones de palabras fundamentales para lograr crear la red LAN y WLAN. También se muestra el proceso de la configuración de los equipos.
- Capítulo 3. Se muestra los resultados de las configuraciones realizadas en las estaciones de ASA Chihuahua, ASA Mazatlán y ASA Acapulco para un monitoreo de los sensores incorporados en los equipos instalados para consultarlos a través de vía remota y/o local.

#### **Referencias**

[1] Wayne Tomasi. (2003). Sistemas de Comunicaciones Electrónicas 4ta Ed. México: Pearson Educación.

[2] Manuel Fernández Barrera. (2010). Energía Solar: Electricidad Fotovoltaica. Madrid: Liberfactory.

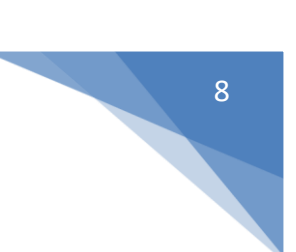

# **CAPÍTULO 2**

# **Definiciones Básicas, Comunicaciones, Redes y Descripción de Equipos**

# **2.1 Definiciones Básicas**

## *2.1.1 Emisor*

Es el dispositivo que envía los datos del mensaje. Puede ser una computadora, una estación de trabajo, un teléfono, una videocámara y otros muchos [1].

## *2.1.2 Receptor*

Es el dispositivo que recibe el mensaje. Puede ser una computadora, una estación de trabajo, un teléfono, una televisión y otros muchos [1].

## *2.1.3 Medio*

El medio de transmisión es el cambio físico por el cual viaja el mensaje del emisor al receptor. Puede estar formado por un cable de par trenzado, un cable coaxial, un cable de fibra de óptica, un láser u ondas de radio (terrestres o microondas de satélite) [1].

## *2.1.4 Protocolo*

Es un conjunto de reglas que gobiernan la transmisión de datos. Representa un acuerdo entre los dispositivos que se comunican. Sin un protocolo, dos dispositivos pueden estar conectados, pero no comunicarse [1].

#### *2.1.5 Sistema Fotovoltaico*

Un sistema fotovoltaico es el conjunto de componentes mecánicos, eléctricos y electrónicos que concurren para captar la energía solar disponible y transformarla en utilizable como energía eléctrica [5].

#### *2.1.6 Inversor*

Es el encargado de transformar la corriente continua producida por el generador fotovoltaico en corriente alterna, necesaria para alimentar algunos equipos o para introducir la energía producida en la red de distribución eléctrica [5].

#### **2.2 Comunicación**

#### *2.2.1 Configuración de la Línea*

Se refiere a la forma en que dos o más dispositivos que se comunican se conectan a un enlace. Un enlace es el medio de comunicación físico que transfiere los datos de un dispositivo a otro [1].

#### *2.2.2 Transmisión de Datos Digitales*

El cableado es de importancia primordial cuando se considera la transmisión de datos digitales de un dispositivo a otro, y de importancia primordial cuando se piensa en los cables es el flujo de datos. La transmisión de datos binarios por un enlace se puede llevar a cabo en modo paralelo o en modo serie [1].

#### *2.2.2.1 Transmisión Paralela*

Los datos binarios, formados por unos y ceros, se pueden organizar en grupos de n bits cada uno. Las computadoras producen y consumen datos en grupos de bits de forma similar a como se conciben y usan las palabras, y no las letras, en el lenguaje hablado. Agrupando los datos, se pueden enviar n bits al mismo tiempo en lugar de uno solo. Esto se denomina transmisión paralela [1].

El mecanismo de la transmisión paralela es conceptualmente sencillo: usar n hilos para enviar n bits cada vez. De esa forma cada bit tiene su propio hilo y todos los n bits de un grupo se pueden transmitir con cada pulso de reloj de un dispositivo a otro. La ventaja de la transmisión paralela es la velocidad. Aunque todo sea igual, la transmisión paralela puede incrementar la velocidad de transferencia es un factor de n sobre la transmisión serie. Sin embargo, hay una desventaja significativamente: el coste. La transmisión paralela requiere n líneas de comunicación para transmitir el flujo de datos. Debido a que esto es caro, el uso de la transmisión paralela se limita habitualmente a distancias cortas [1].

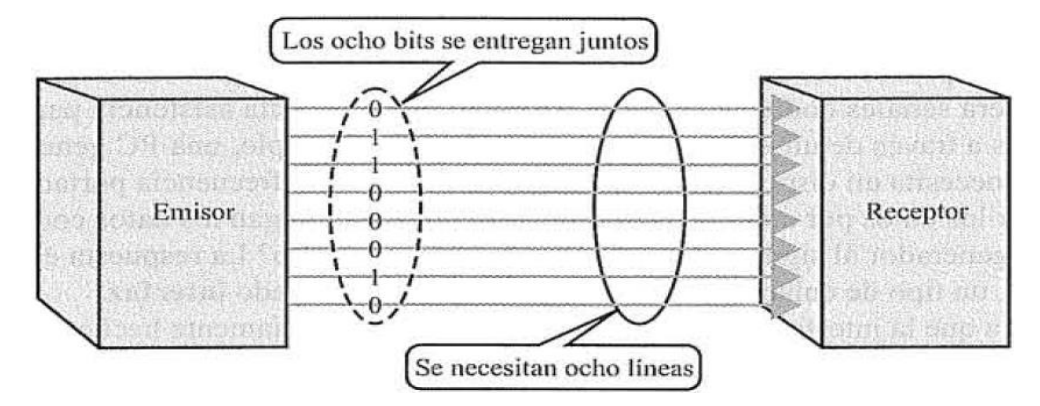

Figura 2.1 Transmisión Paralela de 8 bits [1].

En la Figura 2.1 se muestra un ejemplo de una transmisión paralela de 8 bits. Primero, se tiene un emisor el cual es el encargado de enviar la información. Después, se tiene un medio de transmisión el cual es el encargado de enviar la información de un extremo a otro (por ejemplo, cable de par trenzado sin blindaje, fibra óptica, etc.). Finalmente, se tiene un receptor el cual es el encargado de recibir la información enviada por el emisor a través de un medio de transmisión. Como se puede ver en la Figura 2.1, se tiene un medio de transmisión el cual debe ser igual en el emisor y receptor. Para este caso, se requiere ocho líneas de transmisión, ya que el número de bits deben ser igual al número de líneas para lograr realizar una transmisión en paralelo.

#### *2.2.3 Módem*

El módem interno o externo asociado con su computador personal es lo que convierte la señal digital generada por la computadora en una señal analógica que se puede transportar por las líneas telefónicas públicas. También, es el dispositivo que convierte las señales analógicas recibidas de la línea telefónica en señales digitales que se pueden usar en su computadora. El término módem es una palabra compuesta que indica las dos entidades funcionales que componen el dispositivo: un modulador de señal y un demodulador de señal [1].

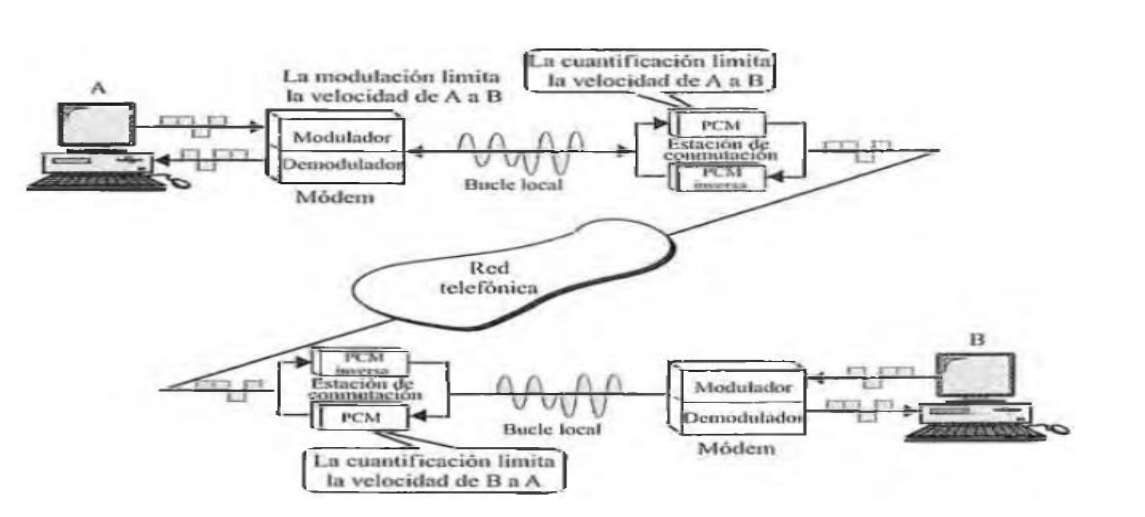

11

Figura 2.2 Funcionamiento del módem [1].

En la Figura 2.2, se muestra qué ocurre cuando se usan módems para enviar datos de una computadora en un lugar A hacia otra computadora situada en el lugar B. La transmisión de datos del lugar A al lugar B sigue los pasos siguientes:

- 1. Los datos digitales son modulados por el módem en A.
- 2. Los datos analógicos son enviados por el módem a la estación de conmutación de A usando el bucle local.
- 3. En la estación de conmutación, los datos analógicos se convierten en datos digitales usando modulación con codificación de pulsos.
- 4. Los datos digitales viajan a través de la red digital de la compañía telefónica y llegan a la estación de conmutación de B.
- 5. Los datos digitales se convierten en analógicos, en la estación de conmutación de B, usando modulación de codificación de pulsos inversa.
- 6. Los datos analógicos se envían de la estación de conmutación de B al módem que usando el bucle local.
- 7. Los datos analógicos son demodulados por el módem en B [1].

#### *2.2.4 Switches*

El switch es un dispositivo que conecta segmentos de LAN (Local Area Network, o bien, Red de Área Local). El switch también es un puente multipuerto, porque tiene la capacidad de conectar varios de estos segmentos. El switch tiene la capacidad de tomar decisiones sobre la base de las direcciones MAC (Medium Access Control, o bien, Control de Acceso al

Medio). El switch abre un circuito virtual sólo entre los nodos de origen y de destino, lo que limita la comunicación a estos dos puertos, sin afectar el tráfico en otros. Las ventajas que ofrecen sobre otros dispositivos son las siguientes:

- Permiten conectar diferentes medios físicos, como el cable de par trenzado sin blindaje (UTP, Unshield Twisted Pair) y la fibra óptica en sus distintas presentaciones.
- El ancho de banda por puerto se fue incrementando con el correr del tiempo, según la demanda del tráfico que hay en las redes de área local.
- El tráfico presente en las redes de área local es de datos, de voz y de video. Es por este motivo que los switches deben tener la capacidad de dar prioridad a los diferentes tráficos.
- Los switches tienen aplicaciones que permiten al administrador de la red configurarlos y monitorearlos, para asegurar su buen funcionamiento.
- Uno de los factores de mayor peso que agregaron los switches es la posibilidad de dar energía a través del cable de par trenzado sin blindaje para velocidades de 100 y 1000 Mbps. Esta tecnología se llama PoE (Power Over Ethernet, es un estándar que suministra 48 volt como máximo para alimentar los dispositivos conectados al switch) [3].

En la Figura 2.3 se muestra la aplicación de la tecnología PoE. Se tienen dos switches que ofrece suministro de voltaje a los dispositivos conectados a cada puerto del switch.

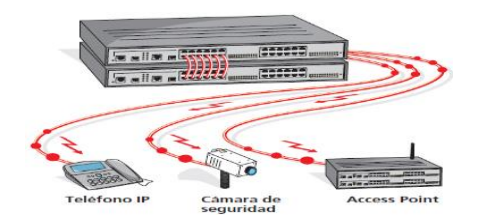

Figura 2.3 Ejemplo de un switch [3].

Los switches, basan su funcionamiento en las direcciones MAC (Medium Access Control Address, o bien, Dirección de Control de Acceso al Medio), encapsuladas en el frame Ethernet. El switch guarda en su memoria la asociación que hay entre su puerto y la dirección MAC del dispositivo conectado en el otro extremo del cable. Los puertos del switch pueden tener una o varias MAC asociadas. Esta cantidad dependerá del dispositivo que esté conectado. El switch arma una tabla de direcciones MAC, que está formada, básicamente, por dos elementos: el número de puerto donde está conectado el host (término para referirse a las computadoras conectadas a una red) y, asociada a él, la dirección MAC del host conectado a ese puerto del switch [3].

#### *2.2.5 Router (Encaminador)*

A través de los protocolos de enrutamiento, los routers intercambian sus redes con otros, para lograr la interconexión de extremo a extremo. De esta manera, al conocer otras redes, tienen la capacidad de tomar decisiones sobre cual es la mejor ruta para enviar los datos. El router es comparable con una computadora y, como tal, podemos decir que los principales componentes a nivel de hardware son los siguientes:

- Memoria RAM o DRAM (Dynamic Random Access Memory): Es una memoria de almacenamiento de tipo volátil. Su función es guardar las tablas de enrutamiento y la caché ARP (Address Resolution Protocol), y mantener las colas de espera de los paquetes de datos. Por ser volátil, pierde su contenido cuando se apaga o reinicia el router.
- Memoria NVRAM: Su sigla hace referencia a que es una memoria no volátil, ya que no pierde la información cuando se apaga el dispositivo. Su función es almacenar el archivo de configuración inicial.
- Memoria Flash: También es una memoria de almacenamiento, y puede ser interna o externa. Su función es guardar la imagen del sistema operativo cuando se apaga o reinicia el router.
- Memoria ROM: Es de sólo lectura. Tiene grabadas las instrucciones para el diagnóstico de la prueba del hardware, el programa de arranque y el software básico del sistema operativo.
- Interfaces: Conectan el router a la red o a conexiones externas. Pueden estar en la tarjeta madre o en un módulo separado, y ser físicas o lógicas. Dentro del router, pero a nivel de software, el sistema operativo es el que nos permite interactuar con el equipo, accediendo a través de diferentes modos (Command Line Interface, CLI).

Éstos nos dan la posibilidad de configurar y administrar el router mediante el ingreso de comandos propios, usando aplicaciones desarrolladas [3].

Existen varias funciones del router, las cuales pueden ser: protocolo de enrutamiento por el cual reconocer a una red, dirección de la red destino (son direcciones que aprende el router a través del intercambio mediante los protocolos de enrutamiento), distancia administrativa que depende del protocolo (son valores asignados por defecto a cada protocolo), métrica asociada al protocolo (es el modo que utilizan los protocolos de enrutamiento para determinar cuál es la mejor ruta a un destino), dirección IP del gateway o próximo salto (estas direcciones son referenciadas por el enlace), tiempo de actualización según el protocolo (cada protocolo de enrutamiento tiene un mecanismo de actualización propio), puerto o interfaz de salida (es de donde proviene la información de aprendizaje de rutas).

#### *2.2.5.1 El Router como DHCP Server*

Cuando el router funciona como DHCP (Dynamic Host Configuration Protocol, o bien, Protocolo de Configuración de Host Dinámico) server, adjudica direcciones IP (Internet Protocol, o bien, Protocolo de Internet) a los puestos de trabajo y dispositivos conectados a la red para su uso temporario. Se dice temporario porque la entrega de las direcciones de protocolo de internet se efectúa en un concepto de alquiler por un tiempo determinado; finalizado este período, queda otra vez a disposición [3].

#### *2.2.5.2 El Router como DNS*

Cuando el router funciona como DNS (Domain Name System, o bien, Sistemas de nombres de Dominio) permite el uso de nombres para identificar a los hosts. En realidad, se denomina de esta manera tanto a la base de datos como al protocolo utilizado para acceder a ella. Los nombres DNS están representados por etiquetas separadas por puntos. La longitud máxima de un nombre es de 255 bits, y cada etiqueta puede tener hasta 63 bytes. Cuando un host desea establecer una sesión con otro identificado por un nombre, el cliente DNS del sistema operativo de origen realiza una solicitud para encontrar qué dirección IP corresponde a ese nombre. Si el servidor local puede responderla, manda al origen la IP que corresponde a ese nombre.

En caso contrario, el servidor local puede tomar dos decisiones: por un lado, redireccionar la solicitud a un servidor DNS de nivel superior; por el otro, realizar él mismo una solicitud a otro servidor y responder al origen cuando tenga la respuesta correcta [3].

#### *2.2.6 Cable de par trenzado sin blindaje (UTP)*

El cable de par trenzado sin blindaje (UTP, Unshield Twisted Pair) es el medio de comunicación que se utiliza con mayor frecuencia hoy en día. Aunque es el más familiar por su uso en los sistemas telefónicos, su rango de frecuencia es adecuado para transmitir tanto datos como voz (frecuencia de 100Hz hasta 5MHz). Las ventajas del UTP son su coste y su facilidad de uso. El UTP es barato, flexible y fácil de instalar [1].

En la Figura 2.4, se muestra la estructura de un cable con cinco pares de hilos trenzados sin blindaje, el cual tiene una cubierta de plástica que protege a los cables de pares trenzados.

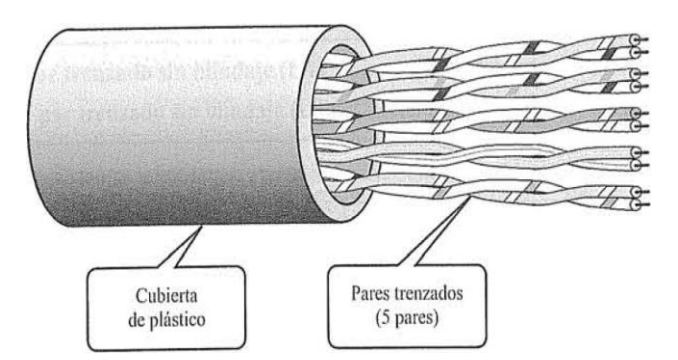

Figura 2.4 Cable con cinco pares de hilos trenzados sin blindaje [1].

La Asociación de Industrias Electrónicas (EIA) ha desarrollado estándares para graduar los cables UTP según su calidad. Las categorías se determinan según la calidad del cable, que varía desde 1, para las más baja, hasta 5, la más alta. Cada categoría de la EIA es adecuada para ciertos tipos de usos y no para otros:

- Categoría 1. El cable básico del par trenzado que se usa en los sistemas telefónicos. Este nivel de calidad es bueno para voz, pero inadecuado para cualquier otra cosa que no sean comunicaciones de datos de baja velocidad.
- Categoría 2. El siguiente grado más alto, adecuado para voz y transmisión de datos hasta 4Mbps.
- Categoría 3. Debe tener obligatoriamente al menos nueve trenzas por metro y se puede usar para transmisión de datos de hasta 10 Mbps. Actualmente es el cable estándar en la mayoría de los sistemas de telecomunicación de telefonía.
- Categoría 4. También debe tener al menos nueve trenzas por metro, así como otras condiciones para hacer que la transmisión se pueda efectuar a 16 Mbps.
- Categoría 5. Usada para la transmisión de datos de hasta los 100 Mbps [1].

#### *2.2.7 Cable de par trenzado blindado (STP)*

El cable de par trenzado blindado (STP, Shield Twisted Pair) tiene una funda de metal o un recubrimiento de malla entrelazada que rodea cada par de conductores aislados. La carcasa de metal evita que penetre ruido electromagnético. También elimina un fenómeno llamado interferencia, que es un efecto indeseado de un circuito (o canal) sobre otro circuito (o canal). Se produce cuando una línea (que actúa como antena receptora) capta alguna de las señales que viajan por otra línea (que actúa como antena emisora). El STP tiene las mismas consideraciones de calidad y usa los mismos conectores que el UTP, pero es necesario conectar el blindaje a tierra. Los materiales y los requisitos de fabricación del STP son más caros que los del UTP, pero dan como resultado cables menos susceptibles al ruido [1].

En la Figura 2.5, se muestra un cable de par trenzado blindado, el cual consta de varias capas Primero se tiene el par de cable de cobre, cada uno aislado. Después se tiene un blindaje metálico. Finalmente, se tiene una cubierta de plástico que protege a todo el cable STP.

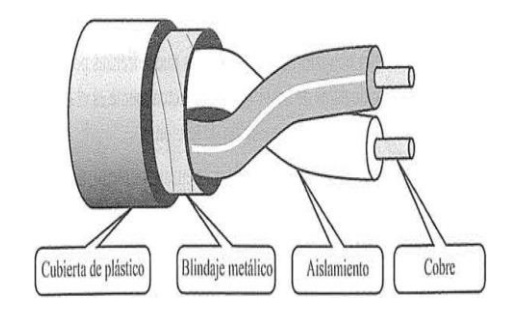

Figura 2.5 Cable de par trenzado blindado [1].

#### *2.2.8 Antenas*

El Instituto de Ingeniería Eléctrica y Electrónica (IEEE), define una antena como aquella parte de un sistema transmisor o receptor diseñada específicamente para radiar o recibir ondas electromagnéticas (IEEE Std. 145-1983). Si bien sus formas son muy variadas, todas las antenas tienen en común el ser una región de transición entre una zona donde existe una onda electromagnética guiada y una onda en el espacio libre, a la que puede además asignar un carácter direccional. La representación de la onda guiada se realiza por voltajes y corrientes (hilos conductores y líneas de transmisión) o por campos (guías de ondas); en el espacio libre, mediante campos [4].

La misión de la antena es radiar la potencia que se le suministra con las características de direccionalidad adecuadas a la aplicación. Por ejemplo, en radiodifusión o comunicaciones móviles se querrá radiar sobre la zona de cobertura de forma omnidireccional, mientras que en radiocomunicaciones fijas interesará que las antenas sean direccionales. En general, cada aplicación impondrá unos requisitos sobre la zona del espacio en la que se desee concentrar la energía. Asimismo, para poder extraer información se ha de ser capaz de captar en algún punto del espacio la onda radiada, absorber energía de esa onda y entregarla al receptor. Existen, pues, dos misiones básicas de una antena: transmitir y recibir, imponiendo cada aplicación condiciones particulares sobre la direccionalidad de la antena, niveles de potencia que debe soportar, frecuencia de trabajo y otros parámetros. Esta diversidad de situaciones da origen a un gran número de tipos de antenas [4].

#### **2.3 Redes**

#### *2.3.1 Redes*

Una red es un conjunto de dispositivos (a menudo denominados nodos) conectados por enlaces de un medio físico. Un nodo puede ser una computadora, una impresora o cualquier otro dispositivo capaz de enviar y/o recibir datos generados por otros nodos de la red [1].

#### *2.3.2 Punto a Punto*

Una configuración de punto a punto proporciona un enlace dedicado entre dos dispositivos. Toda la capacidad del canal se reserva para la transmisión entre ambos dispositivos [1].

En la Figura 2.6 se muestra un ejemplo de la configuración punto a punto. Por ejemplo, primero se tiene una estación de trabajo conectada con otra estación de trabajo a través de un enlace (por ejemplo, cable UTP, cable STP, fibra de vidrio, antenas, etc.). Después se tiene una computadora central conectada a una estación de trabajo a través de un enlace. Finalmente se tiene una estación de trabajo conectada a una antena (emisora) que se comunica con otra antena (receptora) conectada a una estación de trabajo.

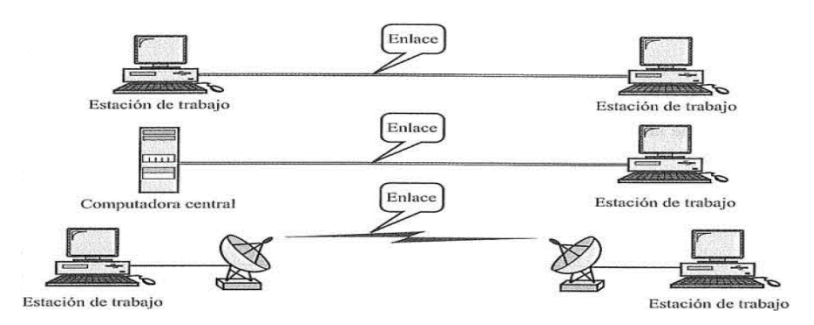

Figura 2.6 Configuración de línea punto a punto [1].

#### *2.3.3 Multipunto*

Una configuración de línea multipunto (también denominada multiconexión) es una configuración en la que varios dispositivos comparten el mismo enlace. En un entorno multipunto, la capacidad del canal es compartida en el espacio o en el tiempo. Si varios dispositivos pueden usar el enlace de forma simultánea, se dice que hay una configuración de línea compartida espacialmente. Si los usuarios deben compartir la línea por turno, se dice que se trata de una configuración de línea de tiempo compartido [1].

En la Figura 2.7 se muestra una configuración de línea multipunto. La configuración consta de una computadora central en la cual se conectan varias estaciones de trabajo al mismo enlace.

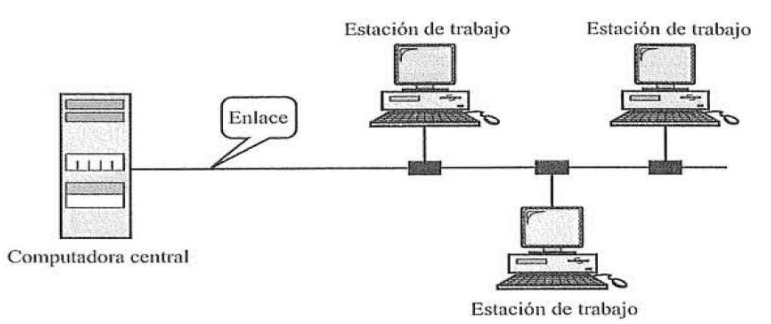

Figura 2.7 Configuración de línea multipunto [1].

#### *2.3.4 Direcciones MAC (Medium Access Control)*

Toda tarjeta adaptadora de red o NIC (Network Interface Card), independientemente al medio de transporte -físico o aéreo- que utilicemos, dispone de un identificador llamado MAC. La dirección MAC está formada por 48 bits, de los cuales los 24 primeros identifican al fabricante, y los 24 siguientes son el número de serie/referencia que el fabricante le ha asignado a la NIC. Por ello se supone que no existen dos NIC con la misma MAC, o no deben de existir, aunque en el mercado existen tarjetas de red a las cuales se le pueden cambiar la MAC. La forma de representar la dirección MAC es en hexadecimal 3A-F5-CD-76-33-B2. En toda trama de información que circula por una red, independientemente del medio sobre el que se transporte, habrá sido encapsulada en la capa de enlace con una MAC destino y una MAC origen, lo que permite que esta trama llegue al dispositivo con la MAC destino coincidente. Esta dirección no es la dirección IP [2].

#### *2.3.5 Ethernet*

Es una red de área local, ampliamente extendida, con topología en bus y que se ajusta al estándar IEEE 802.3. El protocolo de acceso al medio es el CSMA/CD (Carrier Sense Multiple Access with Collision Detection, o bien, Acceso Múltiple por Detección de Portadora con Detección de Colisiones) y posee en su versión original una velocidad de 10 Mbit/s. Desarrollada inicialmente por DEC (Digital Equipment Corporation), Intel y Xerox en 1980 y ya, en 1993, se convirtió en la norma IEEE 802.3, que es la actualmente en vigor, siendo adoptada por ISO (International Organization for Standardization, o bien, Organización Internacional de Normalización) como ISO 8802.3 [2].

#### *2.3.6 Red de Área Local (LAN)*

Una red de área local (LAN, Local Area Network) suele ser una red de propiedad privada que conecta enlaces de una única oficina, edificio o campus. Dependiendo de las necesidades de la organización donde se instale y del tipo de tecnología utilizada, una LAN puede ser tan sencilla como dos computadoras personales y una impresora situados en la oficina de la casa de alguien o se puede extender por toda una empresa e incluir voz, sonido, y periféricos de vídeo. En la actualidad, el tamaño de las LAN está limitado a unos cuantos pocos kilómetros. Las LAN están diseñadas para permitir compartir recursos entre computadoras personales o

estaciones de trabajo. Los recursos a compartir pueden incluir hardware (por ejemplo, una impresora), software (por ejemplo, un programa de aplicación) o datos [1].

#### *2.3.7 Red de Área Local Inalámbrica (WLAN)*

Es un sistema de comunicaciones de datos que transmite y recibe datos utilizando ondas electromagnéticas, en lugar del par trenzado, coaxial o fibra óptica utilizado en las LAN convencionales, y que proporciona conectividad inalámbrica de igual a igual o P2P (peer to peer), dentro de un edificio, de una pequeña área residencial/urbana o de un campus universitario. Las WLAN tienen su campo de aplicaciones específico, igual que Bluetooth, y ambas tecnologías pueden coexistir en un mismo entorno sin interferirse gracias a los métodos de salto de frecuencia que emplean [2].

El origen de las LAN inalámbricas (WLAN) se remota a la publicación en 1979 de los resultados de un experimento realizado por ingenieros de IBM (International Business Machines) en Suiza, consistente en utilizar enlaces infrarrojos para crear una red local en una fábrica. Estos resultados publicados por el Instituto de Ingeniería Eléctrica y Electrónica (IEEE), pueden considerare como el punto de partida en la línea evolutiva de esta tecnología. La principal ventaja de este tipo de redes (WLAN), es que no necesitan licencia para su instalación, es la libertad de movimientos que permite a sus usuarios, ya que la posibilidad de conexión sin hilos, elimina la necesidad de compartir un espacio físico común y solucionar las necesidades de los usuarios que requieren tener disponible la información en todos los lugares por donde puedan estar trabajando [2].

#### *2.3.8 Red de Infraestructura*

Los ordenadores provistos de tarjeta de red inalámbrica se comunican con el punto de acceso (Access Point, AP) que conecta entre sí una red inalámbrica y una red cableada. Un ejemplo sería la LAN formada por un router ADSL (Asymmetric Digital Subscriber Line, o bien, Línea de Abonado Digital Asimétrica) doméstico, al que se conectan todos los ordenadores portátiles y fijos de la casa para compartir la conexión a Internet de banda ancha y otros recursos (ficheros, impresoras, etc.). Un punto de acceso es un dispositivo que posibilita la conexión de una estación inalámbrica con una LAN. Con un punto de acceso, cualquier estación de este tipo puede ser rápidamente integrada en una red cableada ya existente. Los

puntos de acceso actúan como hub (dispositivo que canaliza el cableado de una red para ampliarla y repetir la misma señal a través de diferentes puertos) que reciben y envían información vía radio a los dispositivos clientes, que pueden ser de cualquier tipo, habitualmente, una computadora personal con una tarjeta de red inalámbrica, con o sin antena, que se instala en uno de los slots (ranuras de expansión) libres o bien se enlazan a los puertos USB (Universal Serial Bus) de los equipos [2].

El número de usuarios en una WLAN es prácticamente ilimitado y puede ampliarse añadiendo más puntos de acceso. El ancho de banda es compartido por los usuarios como en las redes cableadas, por lo que cuantos más usuarios se asocien al punto de acceso, más lento irá el tráfico. Para que un cliente y un punto de acceso puedan comunicarse, requieren tener el mismo SSID (Service Set IDentifer), que es el nombre de la red compartida por los ordenadores. Este nombre debe ponerse en un campo que aparece cuando se ejecuta el software de comunicación. El cliente localiza el punto de acceso con la señal más intensa, se asocia a él y se configura el canal correspondiente a ese punto de acceso. Existen potentes técnicas de autentificación, como WEP (Wired Equivalent Privacy) y WPA (Wi-Fi Protected Access), para que a un punto de acceso únicamente se conecten los ordenadores autorizados [2].

#### *2.3.9 Dirección IP (Internet Protocol)*

La dirección IP (Internet Protocol, o bien, Protocolo de Internet) es un número que, representado en notación de punto decimal, identifica de manera lógica a una interfaz de un dispositivo, a la computadora del usuario, dentro de la red. Una de las soluciones para este límite de direcciones IP consiste en la aplicación del sistema NAT (Network Address Translation). Las direcciones IP están formadas por 4 bytes, 4 octetos o 32 bits. Es común que veamos estas direcciones bajo la nominación decimal, pero también se dan en binario (escritura que usa dos símbolos: el cero y el uno). Este tipo de escritura es utilizada por los dispositivos que conforman la red. Para aclarar el concepto teórico, observemos un caso práctico del direccionamiento: tenemos la dirección IP 200.16.32.0 en notación de punto decimal, que, llevada a binario, se convierte en 11001000.00010000.00100000.00000000. Si observamos bien, cada grupo de 8 bits está representado por un número de la notación de punto [3].

#### *2.3.9.1 Clases de IP*

El elemento clave de la red que determina el límite o borde entre la red interna y la externa es el router y, cuando hablamos de router, debemos asociar el direccionamiento IP o lógico. Las direcciones IP están divididas en 5 clases, que se diferencian entre sí por tener un rango de direcciones fijas asignadas; por ejemplo, las direcciones IP de clase A, B y C son utilizadas en las empresas pequeñas, medianas y grandes. Las direcciones IP de clase D son usadas en ambientes de Multicast (Multidifusión) o envío de información a múltiples destinos, y las de clase E, para estudios en los campos de investigación y desarrollo. Las direcciones IP son asignadas por una entidad que regula su uso, InterNIC (Internet Network Information Center, o bien, Centro de Información de la Red de Internet). Estas direcciones son únicas y deben ser asignadas a un dispositivo de la red, de forma estática o dinámica. En el primer caso, es el administrador de la red quien realiza la asignación de las direcciones equipo por equipo. En el segundo caso, cada dispositivo obtiene una dirección IP de un servidor DHCP (Dynamic Host Configuration Protocol, o bien, Protocolo de Configuración de Host Dinámico), tomando como base la dirección MAC (Medium Access Control Address, o bien, Dirección de Control de Acceso al Medio) que tiene incorporada en la tarjeta de red. Dentro del rango de direcciones de cada red IPv4, encontramos tres tipos de direcciones:

- Dirección de red: Dirección que hace referencia a la red.
- Dirección de broadcast (difusión): Dirección utilizada para enviar datos a todos los dispositivos de la red.
- Direcciones host (término para referirse a las computadoras conectadas a una red): Direcciones asignadas a los dispositivos finales de la red [3].

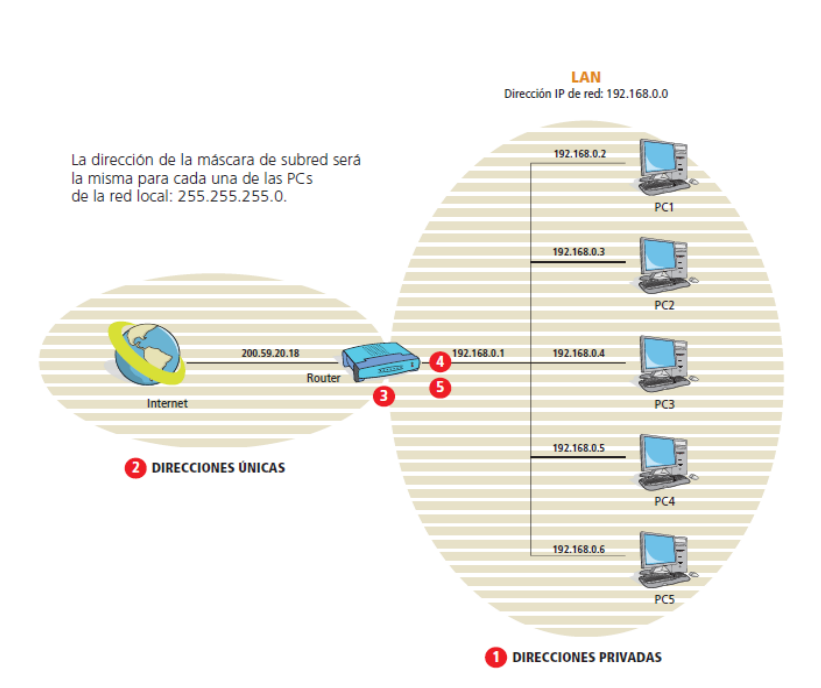

23

Figura 2.8 IP Privadas y Públicas [3].

En la Figura 2.8, las direcciones IP privadas y las públicas separan ámbitos diferentes y son enlazadas por el router. La dirección de la red amplia (WAN) posee direcciones únicas (públicas), en tanto que, en la LAN, son privadas. En la que los números de color rojos localizados en dicha figura indican:

- Las direcciones privadas son las que se configuran para una red local.
- Las direcciones de acceso público son aquellas que poseen los sitios Web (conjunto de información que se encuentra en una dirección determinada de internet) a los cuales accedemos mediante un navegador.
- La frontera que divide una red pública de una privada es el router que, a su vez, posee una dirección IP única.
- La dirección para la puerta de enlace será la misma para cada una de las computadoras personales de la red local: 192.168.0.1.
- Si observamos detenidamente, notaremos que la puerta de enlace es la misma dirección que la del router, pues el router es la puerta de enlace de la red local hacia Internet [3].

#### *2.3.9.2 Subredes*

Una porción de la red indica la dirección de la red (identificador de red) y la otra porción indica la estación (o encaminador) en la red (identificador de estación). Esto significa que exista una jerarquía en el direccionamiento IP. Para alcanzar una estación en Internet, se debe primero alcanzar la red que utiliza la primera porción de la dirección. A continuación, se debe alcanzar la estación utilizando la segunda porción de la dirección (identificador de estación). En otras palabras, las direcciones IP de las clases A, B y C están diseñadas con dos niveles de jerarquía. Las subredes son una división de una red en pequeñas redes [1].

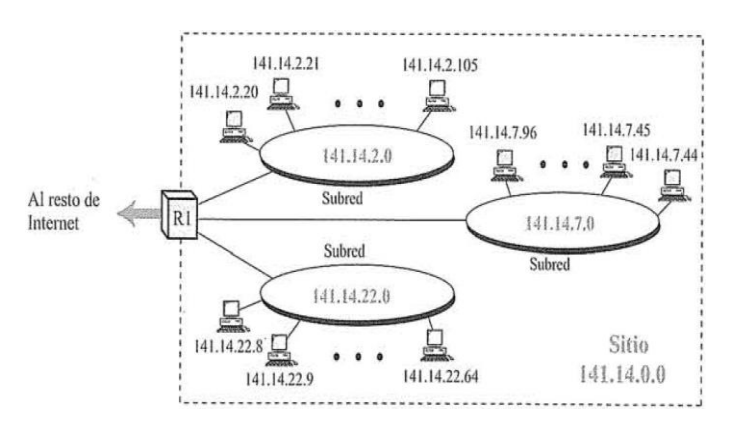

Figura 2.9 Una red con tres niveles de jerarquía (subredes) [1].

En la Figura 2.9, el resto de la Internet no se preocupa de si la red se encuentra dividida en tres subredes físicas: las tres subredes como una única red al resto de Internet. Un paquete destinado a la estación 141.14.2.21 sigue alcanzando al router R1. La dirección destino del datagrama IP sigue siendo una dirección de clase B donde 141.14 define la red y 2.21 el identificador de estación. Sin embargo, cuando el paquete llega al router R1, la interpretación de la dirección IP cambia. El router R1 sabe que la red 141.14 se divide físicamente en tres subredes. Sabe que los dos últimos octetos definen dos cosas: el identificador de subred y el de estación. Por tanto, 2.21 debe interpretarse como la subred 2 y la estación 21. El router R1 utiliza los dos primeros octetos (141.14) como identificador de red, el tercer octeto (2) como el identificador de subred y el cuarto octeto (21) como el identificador de estación [1].

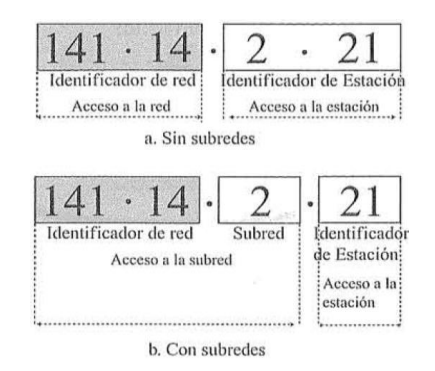

25

Figura 2.10 Direcciones de una red con y sin subredes [1].

En la Figura 2.10 se muestra direcciones de red con subredes y sin subredes. En el inciso a, se muestra que los primeros dos octetos son un identificador de red que permiten acceso a la red, los dos últimos octetos son un identificador de estación que permiten acceso a la estación. En el inciso b, se tiene que los primeros dos octetos son un identificador de red, el tercer octeto clasifica la subred, y el cuarto octeto es un identificador de estación que permite acceso a la estación.

Añadir subredes crea un nivel intermedio de jerarquía en el sistema de direccionamiento IP. Ahora se tiene tres niveles: el identificador de red, el de subred y el de estación, El identificador de red es el primer nivel; define el sitio. El segundo nivel es el identificador de subred; define la subred física. El identificador de estación es el tercer nivel; define la conexión de la estación a la subred. El encaminamiento de un datagrama IP ahora involucra tres etapas: entrega al sitio, entrega a la subred y entrega a la estación [1].

#### *2.3.9.3 Enmascaramiento*

El enmascaramiento es el proceso que extrae la dirección de la red física de una dirección IP. Puede realizarse con o sin subredes. Si no se tiene subredes, el enmascaramiento extrae la dirección de red a partir de una dirección IP. Si se tiene subredes, el enmascaramiento extrae la dirección de la subred a partir de la dirección IP [1].

En la Figura 2.11 se muestra un enmascaramiento de direcciones IP sin subredes y con subredes. En el inciso a (sin subredes), se muestra que el enmascaramiento extrae la dirección de red a partir de una dirección IP, es decir, de la dirección IP 141.14.2.21 pasa a ser una dirección de subred 141.14.0.0. En el inciso b (con subredes), se muestra que el enmascaramiento extrae la dirección de la subred a partir de la dirección IP, es decir, la dirección IP 141.14.2.21 pasa a ser una dirección de subred 141.14.2.0.

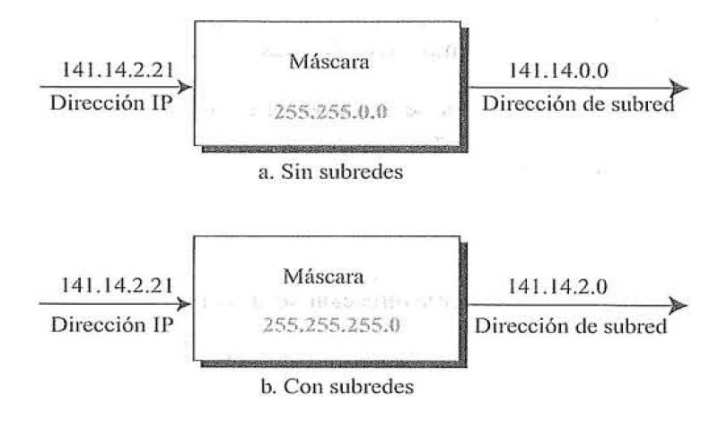

Figura 2.11 Enmascaramiento [1].

#### *2.3.10 Protocolos TCP/IP (Transmission Control Protocol/Internet Protocol)*

Internet es un conglomerado internacional de redes de ordenadores, enlazados por un conjunto común de protocolos técnicos, conocidos por protocolos TCP/IP (Transmission Control Protocol/Internet Protocol, o bien, Protocolo de Control de Transmisión/Protocolo de Internet), los cuales hacen posible para los usuarios de estas redes, de topologías y medios de transmisión muy diferentes, comunicarse y acceder a los servicios que cualquiera de ellos ofrezca. En 1983, TCP/IP se integró en la versión 4.2 del sistema operativo Unix de Berkeley y, poco después comenzó su integración en versiones comerciales Unix. Así es como TCP/IP se convirtió en el estándar de Internet [2].

#### *2.3.10.1 Nivel de Interfaz*

La capa de enlace o capa del interfaz de red acepta los datagramas IP, unidad de transferencia de la capa de red y los transmite sobre una red específica. Generalmente, incluye una tarjeta de interfaz de red dentro del ordenador y su correspondiente controlador dentro del sistema operativo. Esta capa incluye los detalles de tecnología LAN (red de área local) y WAN (red de área amplia. Uno de los principales elementos que maneja es el de las direcciones físicas (MAC), números hexadecimales de 6 bytes

(48 bits) asignando unívocamente a cada tarjeta de red, y que son el medio principal de localización de un nodo dentro de una red. Cuando un nodo debe enviar un paquete a otro dentro de su red busca a éste mediante su identificador unívoco de tarjeta de red (dirección física). En esta capa existen, entre otros, dos protocolos especializados, ARP (Address Resolution Protocol) y RARP (Reverse Address Resolution Protocol), útiles sólo para ciertos tipos de redes (como Ethernet y Token Ring), que se encargan de realizar conversión entre direcciones IP y las direcciones físicas usadas por la interfaz de red [2].

#### *2.3.10.2 Nivel Internet*

Dentro de los protocolos TCP/IP, la capa de red o de Internet, es la encargada de la comunicación de una máquina a otra, gestionando el movimiento de paquetes procedentes de la capa de transporte, a través de la red. Esta capa encapsula el paquete de transporte en un datagrama IP, añadiendo una cabecera que, entre otra información, contiene las direcciones de las máquinas origen y destino [2].

#### *2.3.10.3 Datagrama*

Los paquetes en el nivel IP se denominan datagramas. Un datagrama es un paquete de longitud variable (hasta 65.536 bytes) que se consta de dos partes: una cabecera y datos. La cabecera puede incluir de 20 a 60 bytes y contiene información esencial para el encaminamiento y la entrega. Es habitual en TCP/IP mostrar la cabecera en secciones de cuatro bytes. En la Figura 2.12 se muestra la estructura de un datagrama IP, a continuación, se realiza una breve descripción de cada campo:

- Versión. El primer campo define el número de versión de IP. La versión actual es la 4 (IPv4), con un valor binario de 0100.
- Longitud de cabecera. Este campo define la longitud de la cabecera en múltiplos de cuatro bytes. Cuatro bits pueden representar un número entre 0 y 15, que cuando se multiplica por 4 da un máximo de 60 bytes.
- Tipo de Servicio. Este campo define la forma en la que se debería manejar el datagrama. Incluye bits que definen la prioridad del datagrama. También contiene bits que especifican el tipo de servicio que el emisor desea como el nivel de prestaciones, fiabilidad y retardo.
- Longitud total. El campo con la longitud total define la longitud total del datagrama IP. Es un campo de dos bytes (16 bits) que puede definir hasta 65.535 bytes.
- Identificación. Este campo se utiliza en la fragmentación. Un datagrama, cuando pasa través de redes diferentes, puede dividirse en fragmentos que coincidan con el tamaño de la trama de red. Cuando esto ocurre, cada fragmento es identificado con un número de secuencia en este campo.
- Desplazamiento del fragmento. Es un puntero que muestra el desplazamiento de los datos en el datagrama original (si se fragmenta).
- Tiempo de vida. El campo tiempo de vida define el número de saltos que un datagrama puede dar antes de que sea descartado. La estación origen, cuando crea el datagrama, fija este campo a un valor inicial. A medida que el datagrama viaja por la red, cada encaminador disminuye este valor en 1. Si el valor se hace 0 antes de que el datagrama hasta alcanzado el destino final, se descarta el datagrama. Esto evita que un datagrama vuelva o viaje de forma indefinida entre encaminadores.
- Protocolo. Este campo define el protocolo de nivel superior que se encuentra encapsulado en el datagrama.
- Suma de comprobación de la cabecera. Este campo de 16 bits se utiliza para comprobar la integridad de la cabecera, no del resto del paquete.
- Dirección origen. El campo con la dirección origen es una dirección Internet de 4 bytes (32 bits). Identifica el origen del datagrama.
- Dirección destino. Este campo es una dirección Internet de 4 bytes (32 bits) que identifica el destino del datagrama.
- Opciones. El campo opciones ofrece más funcionalidad al datagrama IP. Puede transportar datos que controlan el encaminamiento, la temporización, la gestión y el alineamiento [1].

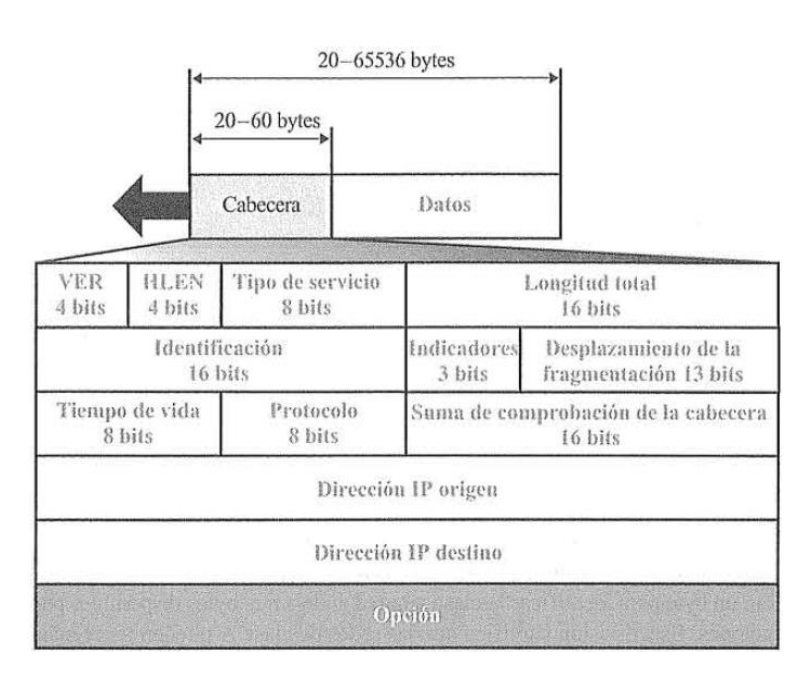

29

Figura 2.12 Datagrama IP [1].

#### *2.3.10.4 DHCP*

El protocolo de configuración dinámica de servidores o DHCP (Dynamic Host Configuration Protocol), permite que un servidor proporcione los parámetros de configuración de direccionamiento (máscara de subred, puerta de enlace, dirección IP, etc.) a las computadoras conectadas a la red informática que lo requieran. Sin DHCP, cada dirección IP debe configurarse manualmente en cada ordenador y, si el ordenador se mueve a otro lugar en otra parte de la red, se debe de configurar otra dirección IP diferencia. De este modo, DHCP permite al administrador supervisar y distribuir de forma centralizada las direcciones IP necesarias y, automáticamente, asignar y enviar una nueva IP si el ordenador es conectado en un lugar diferente de la red [2].

El protocolo DHCP incluye tres métodos de asignación de direcciones IP:

 Asignación Manual: La asignación se basa en una tabla de direcciones MAC (pares de direcciones IP ingresados manualmente por el administrador). Sólo las computadoras con una dirección MAC que figure en dicha tabla recibirá el IP que le asigna dicha tabla.

- Asignación Automática: En este caso, una dirección de IP libre obtenida de un rango determinado por el administrador se le asigna permanentemente a la computadora que la requiera.
- Asignación Dinámica: Es el único método que permite la reutilización dinámica de la dirección IP. El administrador de la red determina un rango de direcciones IP y cada computadora conectada a la red está configurada para solicitar su dirección IP al servidor cuando la tarjeta de interfaz de red se inicializa. El procedimiento usa un concepto muy simple en un intervalo de tiempo controlable. Esto facilita la instalación de nuevas máquinas clientes a la red [2].

#### *2.3.10.5 DNS*

La dirección IP resulta complicada de manejar y no es la forma de comunicación habitual en las relaciones personales. Por eso se creó lo que se conoce como dominio. Un dominio es el nombre familiar y fácil de recordar que se le da a un ordenador. El dominio se proyecta sobre un único conjunto de números de Protocolos IP que sirven en direcciones de encaminamiento en Internet. El sistema de nombres de dominio o DNS (Domain Name System) hace la traducción de los dominios en direcciones IP necesario para que la información se transmita por la Red. Para convertir un nombre a una dirección IP se siguen los siguientes pasos:

- El nodo del usuario recoge el nombre al que se desee acceder.
- El nodo del usuario lanza una petición al servidor DNS para solicitar la IP asociada a esa dirección IP.
- El servidor DNS busca en su base de datos su equivalencia.
- Si no tiene esa relación, este servidor DNS le pregunta a otro de mayor jerarquía (así hasta que algún servidor DNS conozca la dirección IP deseada).
- Cuando se tiene la dirección IP solicitada se entrega al nodo del usuario.
- El nodo del usuario envía los paquetes a la dirección IP devuelta por el servidor DNS [2].

 El dominio tienes dos partes separadas por un punto: la primera parte es el alias concreto y la segunda representa el tipo de dominio. De esta manera se puede acceder a un servicio con mayor facilidad [2].

# **2.4 Descripción de Equipos**

#### *2.4.1 Antena NanoStation Loco M2*

Especificaciones:

- Dimensiones:  $161 \times 31 \times 80 \text{ mm}$   $(6.31 \times 1.22 \times 3.15^{\circ})$
- Peso:  $180 \text{ g} (6.35 \text{ oz})$
- Fuente de Alimentación (PoE): 24V, 0.5A
- Máximo Consumo de Energía: 5.5W
- Método de Alimentación: PoE Pasivo (Pares 4, 5+; 7, 8 Retorno)
- Frecuencia de Operación: 2412-2462 MHz
- Ganancia: 8.5 dBi (decibeles de ganancia)
- Interfaz de Red: (1) 10/100 Ethernet Port
- Especificaciones de Procesador: Atheros MIPS 24Kc, 400 MHz
- Memoria: 32 MB SDRAM, 8 MB Flash
- Frecuencia: 2.4 GHz
- Aislamiento Cruzado: 20 dB Mínimo, Max. VSWR: 1.4:1
- Ancho de Haz:  $60^{\circ}$  (H-pol) /  $60^{\circ}$  (V-pol) /  $60^{\circ}$  (Elevación)
- Polarización: Dual Linear
- Recinto: Plástico estabilizado UV al aire libre
- Montaje: Montaje en polo (kit incluido)
- Temperatura de Funcionamiento: -30 to  $75^{\circ}$  C (-22 to  $167^{\circ}$  F)
- Humedad de Funcionamiento 5 to 95% Sin condensación
- Conformidad con la RoHS: Si [6].

En la Figura 2.13 se muestra la antena NanoStation Loco M2, la cual fue instalada en las estaciones de ASA Chihuahua y ASA Mazatlán.

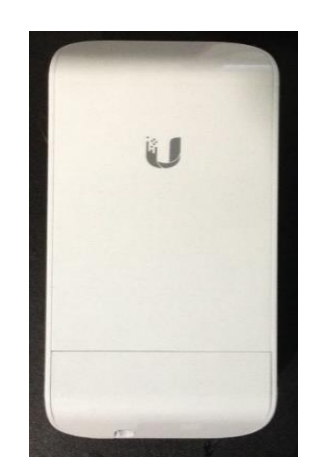

32

Figura 2.13 Antena NanoStation Loco M2.

## *2.4.2 Antena TP-LINK TL-WA5210G*

Descripción General:

- Compatible con IEEE 802.11b / g, velocidad inalámbrica de hasta 54Mbps.
- Para exteriores y rayos de 4000V / ESD diseño de protección de15KV
- 12dBi antena de doble polarización para construir la conexión Wi-Fi de larga distancia de hasta 15 km.
- De alta potencia para aumentar su cobertura de la señal y la velocidad del enlace.
- Hasta 60 metros (200 pies) con Inyector de Alimentación a través de Ethernet incluido para un despliegue flexible [7].

Características:

- Compatible con IEEE 802.11b / g, velocidad inalámbrica de hasta 54Mbps.
- De alta potencia de transmisión de salida y la sensibilidad de recepción optimizada.
- 12dBi doble polarizado antenas direccionales en forma de diversos ambientes y aumentar su nivel de señal.
- Carcasa impermeable y un rayo de terminales para protección integrada.
- Es compatible con el modo WISP (Wireless Internet Service Provider).
- Es compatible con Power Over Ethernet pasiva.
- Apoyo a 15 kV Protección ESD (Descargas Electrostáticas).
- Soporte de protección contra rayos 4000V.
- Es compatible con AP Cliente Router, AP Router y modo de operación AP.
- Ajuste la distancia de transmisión a larga distancia, hasta 50 km.
- Compatible con la alineación de antena.
- Es compatible con aislamiento de usuarios de nivel 2.
- Proporciona control del paso que indica el rendimiento inalámbrico actual.
- Es compatible con prueba de velocidad inalámbrica.
- Es compatible con administración SNMP (Simple Network Management Protocol), control remoto.

33

 Proporciona conector externo con modelo RP-SMA para una mayor actualización de ganancia de la antena [8].

En la Figura 2.14 se muestra la antena TP-LINK TL-WA5210G la cual fue instalada en las estaciones de ASA Mazatlán y ASA Acapulco para realizar una extensión del puerto proveniente de un switch patrocinado por ASA.

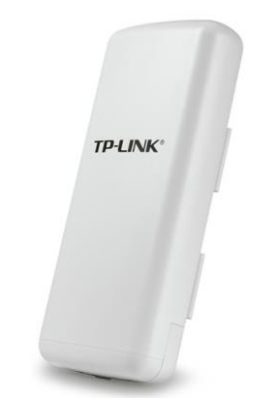

Figura 2.14 Antena TP-LINK TL-WA5210G [7].

#### *2.4.3 Router TP-LINK TL-WR841HP*

Visión General:

- El amplificador de alta potencia y las antenas de 9dBi proporcionan 4 veces el rango inalámbrico de un router normal.
- La señal Wi-Fi penetra paredes y obstáculos eliminando zonas sin recepción.
- 2 veces la velocidad inalámbrica de un router normal a través de largas distancias permite la transferencia de datos sin problemas en toda su red.

 La velocidad inalámbrica de 300Mbps es ideal para juegos en línea y VoIP (Voice over Internet Protocol, o bien, Voz sobre Protocolo de Internet o Telefonía IP) [9].

Especificaciones:

- Interfaz: 4 Puertos LAN 10/100Mbps, 1 Puerto WAN 10/100Mbps.
- Botón: Botón WPS/Reset.
- Antena: 2 Antenas Desmontables Omnidireccionales de 9dBi (RP-SMA).
- Fuente de Alimentación Externa: 12VDC / 1A.
- Estándares Inalámbricos: IEEE 802.11n, IEEE 802.11g, IEEE 802.11b.
- Dimensiones (W X D X H): 168.5mmx130mmx31.5mm.
- $\bullet$  Frecuencia: 2.4-2.4835GHz.
- Taza de Señal: 11n: Hasta 300Mbps(dinámica); 11g: Hasta 54Mbps(dinámica); 11b: Hasta 11Mbps (dinámica).
- Funciones Inalámbricas: Habilitar/Deshabitar Radio Inalámbrica, WMM (Wi-Fi Multimedia), Puente WDS (Wireless Distribution System), Estadísticas Inalámbricas.
- Calidad de Servicio: WMM (Wi-Fi Multimedia), Control de Ancho de Banda.
- Administración: Control de Acceso, Administración Local y Remota.
- DHCP: Servidor, Cliente, Lista de Cliente DHCP, Reservación de Dirección.
- Reenvío de Puertos: Servidor Virtual, UPnP (Universal Plug and Play), DMZ (Zona Desmilitarizada).
- Control de Acceso: Control Parental, Control de Administración Local, Acceso a Calendario, Administración de Reglas [10].

En la Figura 2.15 se muestra el router TP-LINK TL-WR841HP la cual fue instalada en las estaciones de ASA Mazatlán y ASA Acapulco para lograr la comunicación de los Inversores Fronius Galvo 1.5, Inversores Fronius Primo, Microinversores Enphase M250 y la Estación Meteorológica Davis Vantage Pro2.

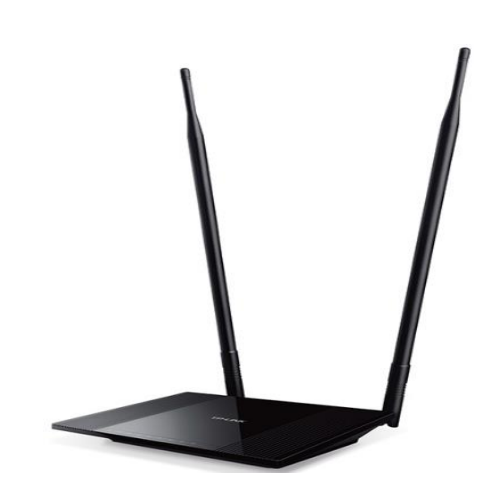

35

Figura 2.15 Router TP-LINK TL-WR841HP [9].

## *2.4.4 Router LINKSYS EA6100*

Especificaciones:

- Nombre de modelo: Linksys EA6100.
- Estándares de red: IEEE 802.11a, IEEE 802.11b, IEEE 802.11g, IEEE 802.11n, IEEE 802.11ac.
- Bandas de radiofrecuencia: 2,4 5 GHz.
- Puertos: Energía, Internet, Ethernet (1-4), USB 2.0.
- Luces LED: Energía/Wi-Fi Protected Setup, Internet, Ethernet (enlace, actividad).
- Botones: Reset (Reinicio).
- Temperatura de funcionamiento: Entre 0 y 40°C.
- Temperatura de almacenaje: Entre -20 y 60°C.
- Humedad de funcionamiento: 10 a 80% sin condensación.
- Tasa de enlace máxima: 867 Mbps.
- Incluye 4 puertos Ethernet para conectar dispositivos por cable a su red a velocidades Fast Ethernet.
- Proporciona una conexión más fuerte con un alcance más amplio que en una banda única.
- El estándar de próxima generación Wireless-AC proporciona un mejor desempeño que Wireless-N, con velocidades hasta 3 veces más rápidas [11].

En la Figura 2.16 se muestra el router LINKSYS EA6100 la cual fue instalada en la estación de ASA Chihuahua para lograr la comunicación de los Inversores Fronius Galvo 1.5, Inversores Fronius Primo, Microinversores Enphase M250 y la Estación Meteorológica Davis Vantage Pro2.

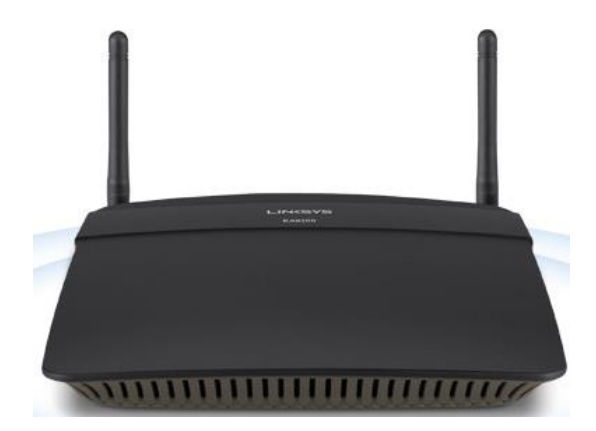

Figura 2.16 Router LINKSYS EA6100 [11].

## *2.4.5 Extreme Networks B5G124-24P2 Switch 24 Puertos*

Especificaciones Físicas y de Alimentación a través de Ethernet PoE (Power over Ethernet):

- Dimensiones (H x W x D): H: 4.4 cm, W: 44.1 cm, D: 36.85 cm.
- Peso Neto:  $6.10 \text{ kg}$  (13.45 lb).
- MTBF (Mean Time Between Failures): 345,093 horas.
- 375 watts por interruptor con hasta 30 watts por puerto.
- Monitor de potencia del conmutador por puerto: Activar / desactivar.
- Seguridad prioritaria.
- Protección contra sobrecarga y cortocircuito [12].

Requerimientos de Energía:

- Voltaje de Entrada: 100 240 VAC.
- Frecuencia de Entrada:  $50 60$  Hz.
- Corriente de Entrada: 7.5 A Max.
- Consumo de Energía: 93 watts [12].

En las Figuras 2.17 y 2.18 se muestra un Extreme Networks B5G124-24P2 Switch que se usó como fuente de origen para otorgar internet a los equipos que se conectarán a la red. Cabe destacar que no se logró obtener el modelo específico del switch que se tienen en las estaciones de ASA Mazatlán y ASA Acapulco, así que el modelo B5G124-24P2 de la marca Extreme Networks es un modelo representativo para dichas estaciones de ASA.

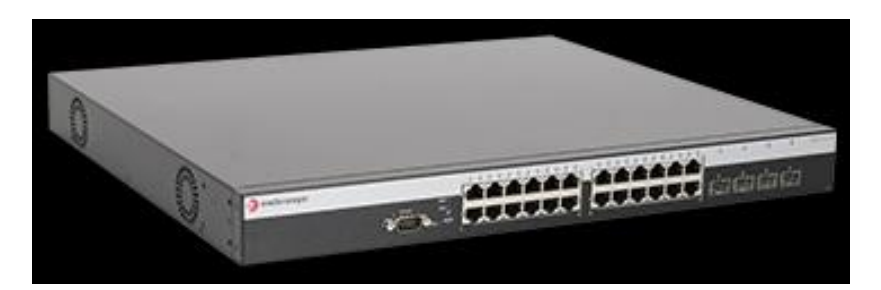

Figura 2.17 Extreme Networks B5G124-24P2 Switch [12].

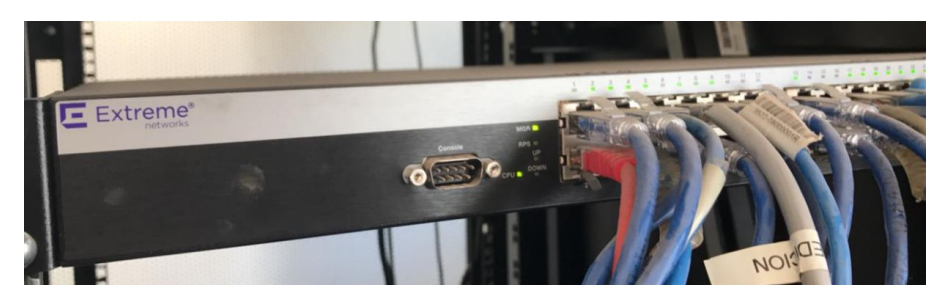

Figura 2.18 Extreme Networks B5G124-24P2 Switch en funcionamiento.

#### *2.4.6 Estación Meteorológica Davis Vantage Pro 2*

Una estación personalizable con una amplia gama de opciones y sensores para ayudar a los profesionales y aficionados a medir, monitorear y administrar los datos meteorológicos. Este tipo de estaciones están diseñadas para resistir el sol abrasador, la corrosión, los vientos de 200 mph (321 km / h), las temperaturas extremas y más. El diseño de estos productos proporciona el más alto nivel de precisión, fiabilidad y robustez. Todas las estaciones Vantage Pro2 incluyen una consola y una suite de sensores versátil que puede personalizarse agregando consolas u opciones especiales. El anemómetro se puede montar por separado del colector de lluvia. El Integrated Sensor Suite combina sensor de lluvia, sensores de temperatura y humedad y anemómetro en un solo paquete. Se puede personalizar el Vantage Pro2 para satisfacer necesidades de microclima. Es robusto y flexible, Vantage Pro2 ofrece datos meteorológicos fiables bajo las circunstancias más exigentes:

- Temperatura y humedad interiores.
- Temperatura y humedad exteriores.
- Presión barométrica.
- Punto de rocío.
- Precipitaciones.
- Sensores desmontables de velocidad y dirección del viento.
- Sensores de radiación UV y Solar opcionales.
- Sensores adicionales de temperatura y humedad adicionales [13].

Las características personalizables ofrecen opciones flexibles y precisión con un rendimiento robusto.

 Sensores Integrados: Sensores de lluvia, viento, temperatura y humedad en una robusta suite de sensores.

38

- Datos meteorológicos fiables: Datos meteorológicos precisos actualizados cada 2,5 segundos.
- Configuración inalámbrica: Transmisión inalámbrica desde la estación hasta la consola hasta 300 m (1000 pies).
- Opciones personalizables: Las versiones inalámbricas o cableadas son personalizables añadiendo más sensores, estaciones y accesorios para satisfacer sus necesidades [13].

En la Figura 2.19 se muestra una estación meteorológica Vantage Pro2 de la marca Davis, la cual se instaló en las estaciones de ASA Chihuahua, ASA Mazatlán y ASA Acapulco para el monitoreo de los datos sensados por dicho equipo.

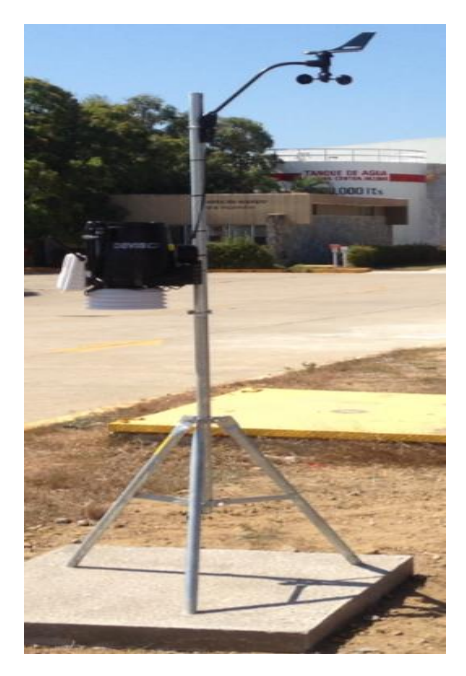

39

Figura 2.19 Estación Meteorológica Davis Vantage Pro 2.

#### *2.4.6.1 WeatherLinkIP para Estaciones Vantage*

La manera más fácil y rápida de ver datos meteorológicos en WeatherLink.com es con WeatherLinkIP. Simplemente se conecta el registrador de datos en la parte posterior de la consola Vantage o del Weather Envoy y conecte el cable al enrutador de cable / DSL. En cuestión de minutos, podrá verse los datos meteorológicos en directo en Internet. Además, WeatherLinkIP ofrece todas las características de WeatherLink Network, la red meteorológica global de Davis. [14].

#### Almacenamiento y Carga de Datos:

WeatherLink.com almacenará hasta dos años de datos, dependiendo del intervalo de archivado. Los datos se almacenan en 128K de memoria no volátil. Está protegido incluso si la consola pierde potencia. Seleccionable por el usuario a partir de los siguientes intervalos (en minutos): 1, 5, 10, 15,30, 60 o 120. Capacidad de almacenamiento de archivos (la cantidad de tiempo antes de que el archivo se llene completamente):

- Intervalo de archivo de 1 minuto: 42 horas
- 5 minutos Archivo Intervalo: 8 días
- 10 minutos Intervalo del archivo: 17 días
- 15 minutos Intervalo del archivo: 26 días
- 30 minutos Intervalo Archivo: 53 días
- 60 minutos Archivo Intervalo: 106 días
- 120 minutos Intervalo Archivo: 213 días [14].

Transferencia / Carga de Datos y Especificaciones Funcionales:

 El registrador de datos envía automáticamente datos a WeatherLink.com sin conexión a una computadora.

40

- Las condiciones actuales se cargan cada 60 segundos.
- Los registros de archivo se cargan cada 60 minutos.
- Energía: 5VDC de la consola, consumo máximo de 0.5 watts.
- Temperatura de funcionamiento:  $+ -14$  ° a  $140$  ° F (-10 ° a 60 ° C) [14].

En la Figura 2.20 se muestra un registrador WeatherLink IP el cual fue instalado en las estaciones de ASA Chihuahua, ASA Mazatlán y ASA Acapulco, el cual tiene como función la visualización de los datos de forma remota accesando a la dirección de internet WeatherLink.com a través de un usuario y contraseña.

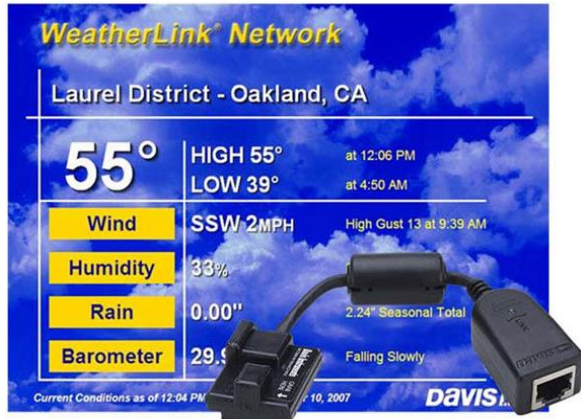

Figura 2.20 WeatherLinkIP [14].

#### *2.4.6.2 Consola para Estaciones Vantage*

La consola, parte del completo sistema Vantage Pro, muestra una numerosa información sobre el tiempo y una previsión basada en los últimos algoritmos. La consola es también una potente computadora del tiempo, recoge, almacena y muestra datos históricos del tiempo. La Vantage Pro está diseñada para ofrecer unas lecturas extremadamente precisas. El teclado y la pantalla de la Vantage Pro están diseñados para un acceso fácil a la información meteorológica más importante. La gran pantalla LCD es su ventana para ver las condiciones ambientales actuales y pasadas, así como un lugar donde encontrar previsiones. El teclado le permite interactuar con la estación, viendo información del tiempo actual y pasado, fijando y borrando alarmas, cambiando los modos de la estación, entrando números de calibración, creando y viendo gráficos, seleccionando sensores, leyendo las previsiones, etc... La consola opera en cinco modos diferentes: configuración, tiempo actual, máximas y mínimas, alarma y gráfico [15].

En la Figura 2.21 se muestra la Consola para Estaciones Vantage Pro2, la cual fue instalada en las estaciones de ASA Chihuahua, ASA Mazatlán y ASA Acapulco, para la visualización de los datos sensados por la estación meteorológica Davis Vantage Pro2 de forma local.

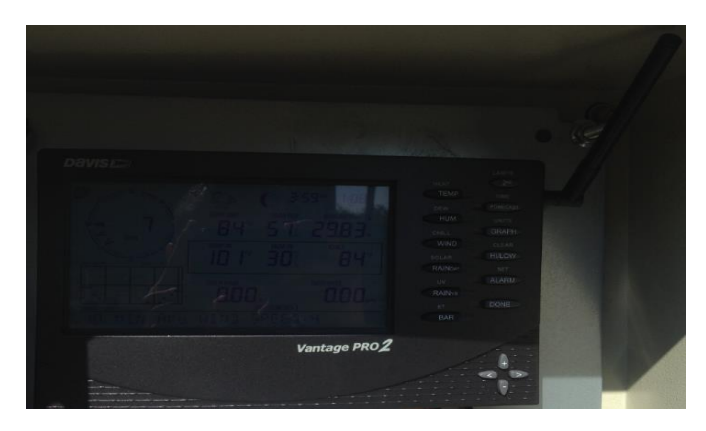

Figura 2.21 Consola para Estaciones Vantage Pro2.

#### *2.4.7 Inversor Fronius Galvo 1.5*

Con categorías de potencia desde 1.5 hasta 3.1 kW, el Fronius Galvo es perfecto para residencias -y es especialmente adecuado para sistemas de autoconsumo. El relé de administración de energía permite que el componente de autoconsumo sea maximizado. Unas listas de características inteligentes hacen del Fronius Galvo uno de los mejores inversores a prueba del futuro en su clase: por ejemplo, el registro de datos integrado, la conexión a internet vía WLAN, y la tecnología de la tarjeta plug-in para retro actualizar funciones adicionales:

- Adecuado para todas las tecnologías de módulos por su aislamiento galvánico
- Nuevo sistema de ganchos para una instalación sencilla y rápida
- Compacto y ligero
- Para uso interior y exterior (protección clase IP 65) [16].

Los inversores están equipados óptimamente para cumplir con los requerimientos técnicos de las redes eléctricas del futuro. Una serie de funciones inteligentes, conocida como Características Avanzadas de Red, están incluidas en los equipos. Estas incluyen un número de funciones de control para una alimentación óptima de potencia reactiva y potencia efectiva. Un monitoreo de sistemas fotovoltaicos simple y amigable para el usuario es muy importante para Fronius. Con el Fronius Datamanager, se ofrece una interfaz WLAN dentro del mismo inversor. El inversor está conectado a la internet sin cableado adicional y le garantiza la perfecta vista de la operación de su sistema fotovoltaico. Especificaciones de Interfaces:

- WLAN/ Ethernet LAN: Fronius Solar.web, Modbus TCP SunSpec, Fronius Solar.API (JSON).
- 6 entradas y 4 E/S Digitales: Interface a receptor de control remoto.
- USB: Para actualizaciones vía USB.
- 2 X RS422 (RJ45): Fronius Solar Net, protocolo de interface.
- Señalización de salida: Administración de energía (potential-free relay output).
- Datalogger y servidor web: Incluido [16].

En la Figura 2.22 se muestra un Inversor Fronius Galvo 1.5, el cual fue instalado en las estaciones de ASA Chihuahua, ASA Mazatlán y ASA Acapulco, para la conversión de energía generada por las celdas fotovoltaicas (corriente directa) a la corriente alterna.

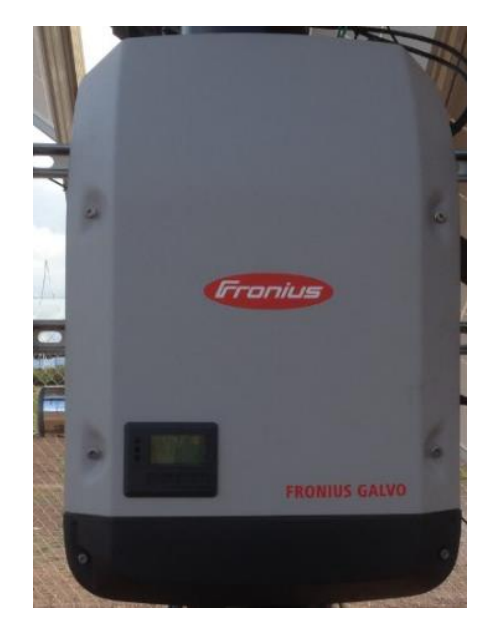

Figura 2.22 Inversor Fronius Galvo 1.5.

#### *2.4.8 Inversor Fronius Primo*

Con rangos de potencia desde 3.8 kW a 8.2 kW, Fronius Primo es el inversor compacto monofásico sin transformador ideal para aplicaciones residenciales. Su diseño está basado en el sistema de instalación SnapINverter, el cual permite instalaciones y reparaciones sencillas y seguras. El Fronius Primo tiene características únicas como dos seguidores de máxima potencia, alto voltaje de sistema, un amplio rango de voltaje de entrada y puede instalarse en interior y exterior. Como funciones estándar incluye interfaces Wi-Fi®\* y SunSpec Modbus para monitoreo, interrupción de circuito por falla de arco (AFCI) probada en campo, certificación NEEC (Nuevo Esquema de Empresas Certificadas) 2014 y la plataforma en línea para monitoreo móvil Solar.web. El Fronius Primo está diseñado para adaptarse a requerimientos futuros, por lo cual ofrece una solución completa a los cambios de normativas e innovaciones técnicas del mañana. También es compatible con la caja de apagado rápido Fronius Rapid Shutdown Box [17].

Especificaciones de Interfaz

- Wi-Fi/Ethernet/Serial: Estándar inalámbrico 802.11 b/g/n / Fronius Solar.web, SunSpec Modbus TCP, JSON / SunSpec Modbus RTU.
- 6 entradas y 4 E/S Digitales: Administración de carga, señales, E/S multipropósito.
- USB: Actualización de software y datalogging vía USB.
- 2x RS422 (RJ45 socket): Fronius Solar Net, protocolo de interface Datalogger y servidor web Incluidos [18].

En la Figura 2.23 se muestra un Inversor Fronius Primo, el cual fue instalado en las estaciones de ASA Chihuahua, ASA Mazatlán y ASA Acapulco, para la conversión de energía generada por las celdas fotovoltaicas (corriente directa) a la corriente alterna.

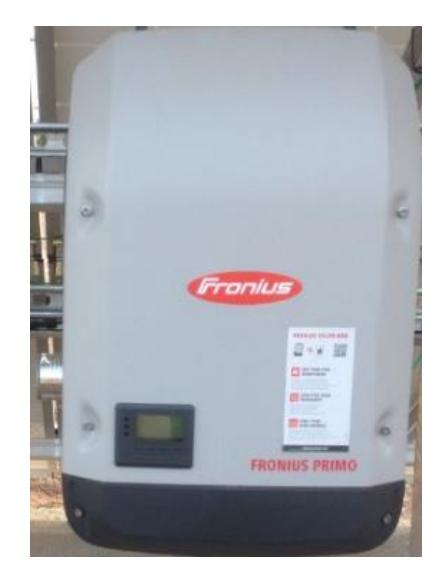

Figura 2.23 Inversor Fronius Primo.

#### *2.4.9 Microinversores Enphase M250*

El Microinversor™ M250 de Enphase versátil se desempeña tanto en instalaciones fotovoltaicas solares comerciales como en instalaciones residenciales y es compatible con módulos de 60 y 72 celdas. Con un enfoque de CA completo y conexión a tierra integrada, el M250 proporciona una captación de energía incrementada y reduce la complejidad de diseño e instalación. El microinversor Enphase M250 combina a la perfección con el cable Engage™, la pasarela de comunicaciones Envoy™ y el software de supervisión y análisis de Enphase Enlighten™. Es productivo y sencillo, diseñado para un amplio rango de módulos,

maximiza la producción de energía, minimiza el efecto de las sombras, el polvo y la suciedad, facilita la instalación gracias al cable Engage [19].

Especificaciones:

- Comunicación: Línea eléctrica.
- Conexión a tierra integrada: El circuito de corriente continua cumple con los requisitos de los conjuntos de paneles fotovoltaicos sin conexión a tierra en NEC 690.35. La conexión a tierra del equipo se proporciona en el cable Engage. La protección por falla de conexión a tierra (GFP) está integrada en el microinversor.
- Monitoreo: Opciones de monitoreo Enlighten Manager y MyEnlighten.
- Descripción del transformador: Transformadores de alta frecuencia están galvánicamente aislados [19].

En la Figura 2.24 se muestra un Microinversor Enphase M250, el cual fue instalado en las estaciones de ASA Chihuahua, ASA Mazatlán y ASA Acapulco, para la conversión de energía generada por las celdas fotovoltaicas (corriente directa) a la corriente alterna.

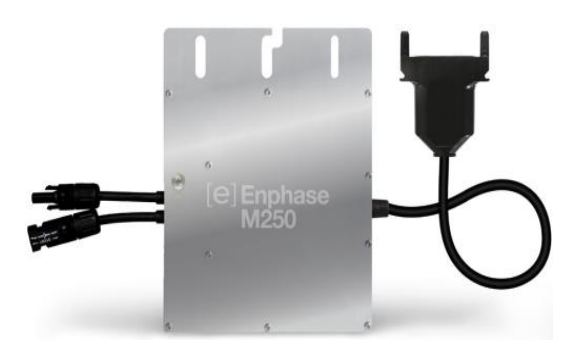

Figura 2.24 Microinversores Enphase M250 [19].

#### *2.4.9.1 Envoy Communications Gateway (Enphase)*

La pasarela de comunicaciones Envoy (Envoy® Communications Gateway) es un componente integral del Enphase® Microinverter System™. Desarrolla su función entre los microinversores Enphase y el software de supervisión y análisis en red Enlighten® de Enphase. Envoy sirve de pasarela y supervisa los microinversores que están conectados a los módulos fotovoltaicos. Envoy recopila datos de energía y rendimiento de los microinversores mediante las líneas eléctricas de corriente alterna. A continuación, transmite esos datos a Enlighten a través de Internet para generar informes estadísticos. Los tres elementos clave de un sistema Enphase son estos:

- Microinversor Enphase
- Envoy Communications Gateway de Enphase
- Software de supervisión y análisis en red Enlighten de Enphase [20].

En la Figura 2.25 se muestra un Envoy Communications Gateway, el cual fue instalado en las estaciones de ASA Chihuahua, ASA Mazatlán y ASA Acapulco, para la recopilación datos de energía y rendimiento de los microinversores.

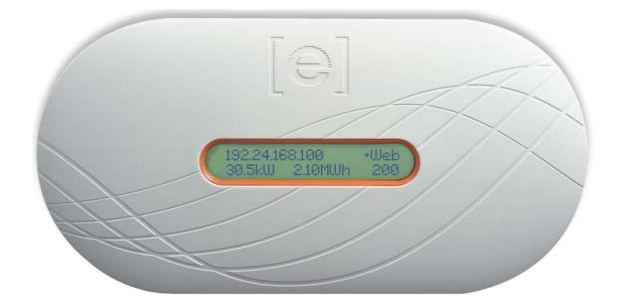

Figura 2.25 Envoy Communications Gateway [20].

La instalación y el funcionamiento del Envoy no requieren equipo especializado ni conocimientos específicos de informática o de trabajo en red. Para la red de área local (LAN), Envoy no es más que otro host de la red, lo más parecido a un ordenador. Envoy solo se conecta con el router in situ para las comunicaciones con el sitio web de supervisión y análisis Enlighten de Enphase. Envoy se comunica con los microinversores independientes mediante las líneas eléctricas existentes en la residencia o el negocio. Después de instalar Envoy y de que finalice su búsqueda inicial, este gestiona una base de datos interna de todos los microinversores Enphase identificados en las instalaciones bajo su supervisión. En intervalos periódicos, Envoy sondea los datos de energía de cada microinversor. Mediante el router de banda ancha de las instalaciones, Envoy transmite posteriormente esa información a Enlighten. Envoy también informa de cualquier estado de error que afecta a Envoy o a los microinversores. Puede ver los datos de energía y los estados de error en Enlighten. Envoy incorpora funciones de línea eléctrica y de comunicaciones por Internet. Como

se muestra en el diagrama, una "parte" del Envoy se comunica con los microinversores mediante las líneas eléctricas de las instalaciones. La otra "parte" del Envoy se comunica con Internet mediante un cable Ethernet/de red estándar conectado al router de banda ancha [20].

En la Figura 2.26 se muestra el funcionamiento de Envoy Communications Gateway. Primero, cada microinversor conectado a las celdas fovoltaicas detecta la energía generada (corriente directa) por dichas celdas y las convierte en corriente alterna. Después, la corriente alterna se envía a través de línea eléctrica y a su vez, el Envoy Communications Gateway es capaz de detectar y monitorear el funcionamiento de cada microinversor conectado a las celdas fotovoltaicas. Luego, el Envoy Communications Gateway se conecta de forma alámbrica a un router para lograr la comunicación a la dirección de internet WeatherLink.com. Finalmente se puede monitorear la energía generada de cada microinversor de forma remota.

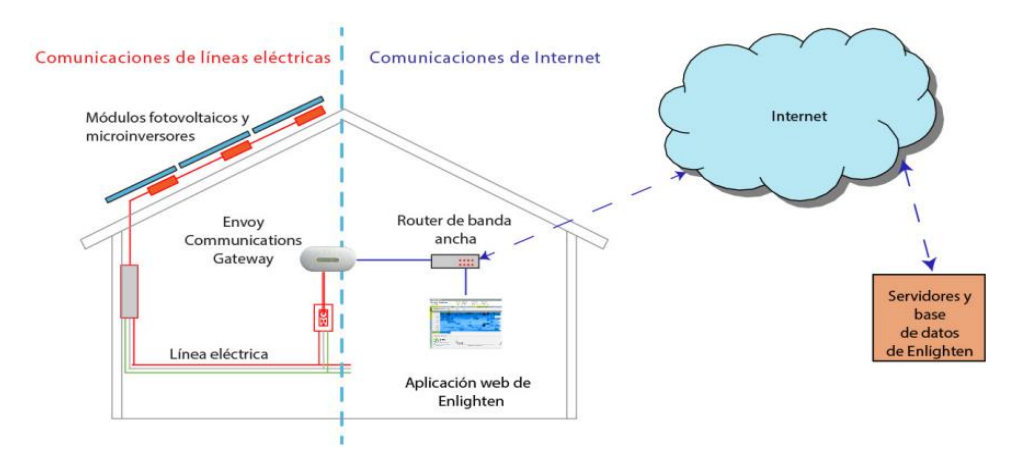

Figura 2.26 Funcionamiento de Envoy Communications Gateway [20].

#### **2.5 Configuración de Equipos**

#### *2.5.1 Configuración*

 Primero, se configura una antena que va conectada vía alámbrica directamente al switch. Se conecta la antena con la computadora, después se accede al software de la antena y se procede a realizar las configuraciones para que quede habilitada como AP Cliente.

|                                             |                                  |                                                                                                    |                                | 48 |
|---------------------------------------------|----------------------------------|----------------------------------------------------------------------------------------------------|--------------------------------|----|
| NanoStation loco M2<br>MAIN.                | <b>WIRELESS</b><br>NETWORK       | <b>ADVANCED</b><br><b>SERVICES</b><br><b>SYSTEM</b>                                                  | Cerrar sesión<br>Herramientas: | 0S |
| Estado                                      |                                  |                                                                                                    |                                |    |
|                                             | Device Model NanoStation Loco M2 | Dirección MAC del Punto de No asociado                                                               |                                |    |
| Nombre del dispositivo: NanoStation Loco M2 |                                  | Acceso:<br>Intensidad de la señal:                                                                   |                                |    |
| Modo de red:                                |                                  | Horizontal / Vertical: 0 / 0 dBm                                                                     |                                |    |
| Modo inalámbrico:<br>SSID:                  |                                  | Ruido base: -                                                                                        |                                |    |
| Seguridad:                                  |                                  | CCQ de Transmisión:                                                                                  | $\sim$                         |    |
| Versión:                                    |                                  | Tasa TX/RX: - / -                                                                                    |                                |    |
| Tiempo de actividad:<br>Fecha:              |                                  | airMAX: -                                                                                            |                                |    |
| Canal/Frecuencia:                           |                                  |                                                                                                    |                                |    |
| Ancho del canal:                            |                                  |                                                                                                    |                                |    |
| Frequency Band:                             |                                  |                                                                                                    |                                |    |
| Distancia:<br>Cadenas TX/RX:                |                                  |                                                                                                    |                                |    |
| TX Power:                                   |                                  |                                                                                                    |                                |    |
| WLANO MAC:                                  |                                  |                                                                                                    |                                |    |
| LANO MAC:                                   |                                  |                                                                                                    |                                |    |
| LANO:                                       |                                  |                                                                                                    |                                |    |
| Monitor                                     |                                  |                                                                                                    |                                |    |
|                                             |                                  | Rendimiento   Información del Punto de Acceso   Interfaces   Tabla de ARP   Tabla del Puente   Rutas |                                |    |
|                                             |                                  |                                                                                                    |                                |    |
|                                             | LAN0                             |                                                                                                    |                                |    |

Figura 2.27 Software para la configuración de la Antena NanoStation Loco M2.

En la Figura 2.27 se muestra la interfaz del software de la antena NanoStation Loco M2, para la configuración de dicha antena.

 Después, se configura la antena que va colocada al otro extremo. Dicha antena se habilita como Access Point.

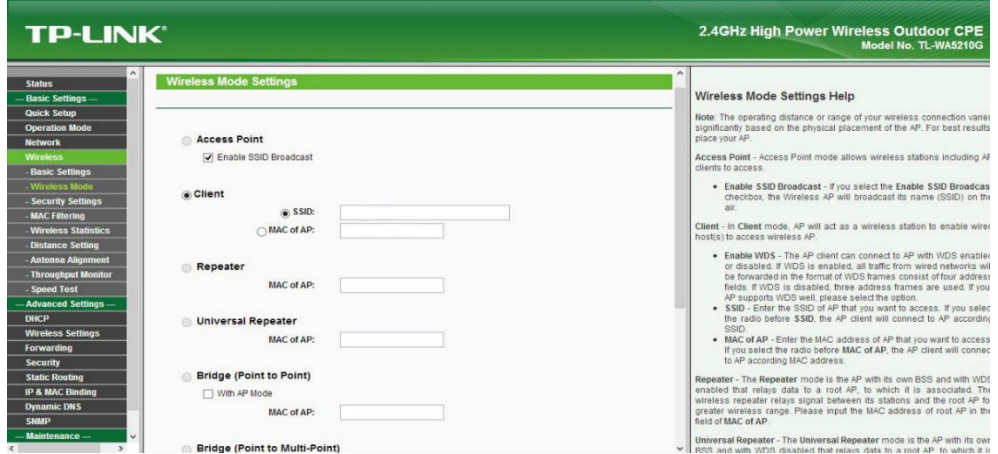

Figura 2.28 Software para la configuración de la Antena TP-LINK TL-WA5210G.

En la Figura 2.28 se muestra la interfaz del software de la antena TP-LINK TL-WA5210G, para la configuración de dicha antena.

Luego, se procede a configurar el router como lo especifica el fabricante.

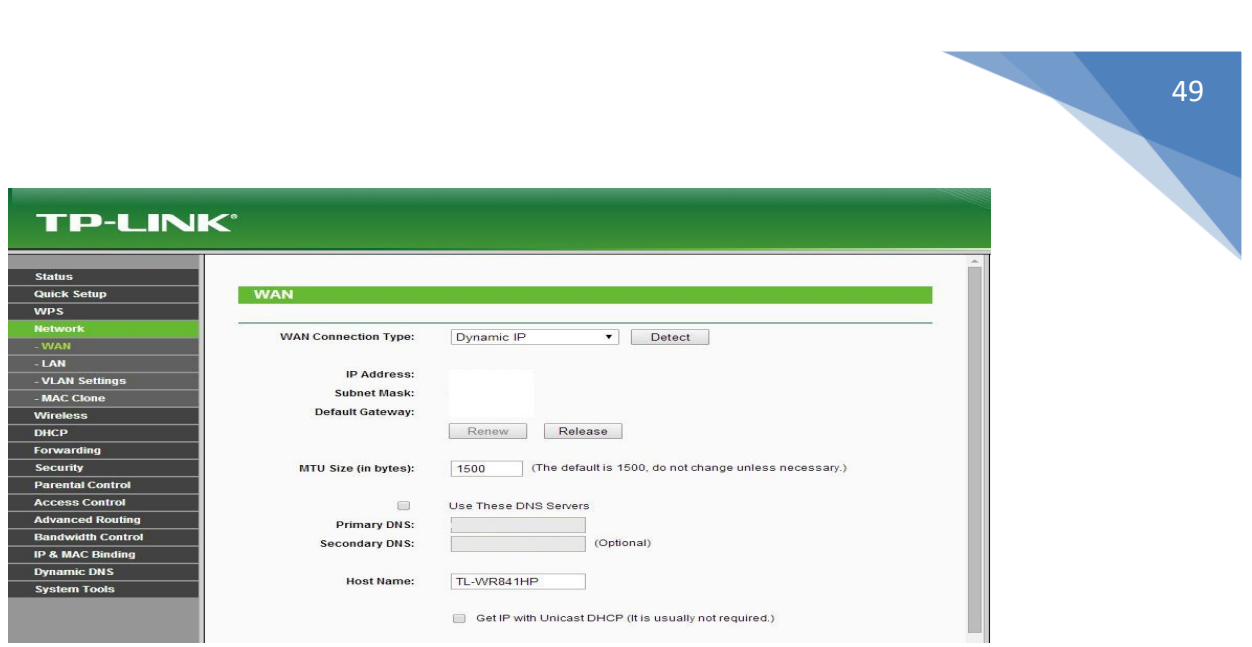

Figura 2.29 Software para la configuración del Router TP-LINK TL-WR841HP.

En la Figura 2.29 se muestra la interfaz del software de la router TP-LINK TL-WR841HP, para la configuración de dicha router.

 En esta última configuración, se divide en dos partes. La primera parte se procede a configurar los equipos que se conectan de manera alámbrica, los cuales son la Consola para Estaciones Davis Vantage Pro2 y el Envoy Communications Gateway. En la segunda parte se procede a configurar los equipos que se conectan vía inalámbrica, cuales son los Inversores Fronius Galvo 1.5 e Inversores Fronius Primo (como se muestra en la Figura 1.1).

Todos los equipos fueron configurados en base a las especificaciones técnicas del fabricante. Por motivos de seguridad, no se pueden mostrar direcciones IP, cuentas, contraseñas o información que pueda ser usada de forma indebida, esto garantiza la mayor confidencialidad del proyecto.

#### **Referencias**

[1] Behrouz A. Forouzan. (2002). TRANSMISIÓN DE DATOS Y REDES DE COMUNICACIONES Segunda edición. Madrid: McGRAW-HILL.

[2] José Manuel Huidobro Moya, Ramón Jesús Millán Tejedor. (2007). REDES DE DATOS Y CONVERGENCIA IP Primera Edición. México: Alfaomega.

[3] Daniel Benchimol. (2010). Redes Cisco. Buenos Aires: Gradi S.A.

[4] Ángle Cardama Aznar, Lluís Jofr Roca, Juan Manuel Ruis Casals, entre otros. (2002). Antenas. Barcelona: Edicions UPC.

[5] Javier María Méndez Muñiz, Rafael Cuervo García, ECA INSTITUTO DE TECNOLOGÍA Y FORMACIÓN S.A.U. (2006). ENERGÍA SOLAR FOTOVOLTAICA 2da Ed. Madrid: FC Editorial.

[6] https://www.ubnt.com/airmax/nanostationm/

[7] http://www.tp-link.ec/products/details/cat-37\_TL-WA5210G.html

[8] http://www.tp-link.ec/products/details/cat-37\_TL-WA5210G.html#features

[9] http://www.tp-link.com.mx/products/details/TL-WR841HP.html

[10] http://www.tp-link.com.mx/products/details/TL-WR841HP.html#specifications

- [11] http://www.linksys.com/mx/p/P-EA6100/#product-features
- [12] http://www.extremenetworks.com/product/b-series/
- [13] http://www.davisnet.com/solution/vantage-pro2/
- [14] http://www.davisnet.com/product/weatherlinkip-for-vantage-stations/
- [15] http://www.mercobras.com.ar/Vantage%20Consola%20en%20Espanol.pdf
- [16] http://www.fronius.com.mx/cps/rde/xchg/SID-6A5C9D76-

D9F26849/fronius\_mexico/hs.xsl/6884\_10300.htm#.WJFPSRsrK1s

[17] http://www.fronius.com.mx/cps/rde/xchg/SID-6A5C9D76-

D9F26849/fronius\_mexico/hs.xsl/6884\_10707.htm#.WJFVBxsrK1s

[18] http://www.fronius.com.mx/cps/rde/xbcr/SID-6A5C9D76-

D9F26849/fronius\_mexico/SE\_Fronius\_Primo\_ES\_LOW.pdf

- [19] https://enphase.com/sites/default/files/downloads/support/M250-DS-ES.pdf
- [20] enphase.com/sites/default/files/downloads/support/Envoy\_Manual\_de\_Instalacion\_60Hz\_ES.pdf

# **CAPÍTULO 3**

# **Resultados y Conclusiones**

# **3.1 Resultados**

El resultado de la configuración de los equipos realizados en las estaciones de ASA Chihuahua, ASA Mazatlán y ASA Acapulco se mostrará a través del monitoreo vía remota, el cual, para obtener dicho monitoreo, se requiere acceder a la página web de cada fabricante con un usuario y una contraseña.

## *3.1.1 ASA Chihuahua (CUU)*

Estación Meteorológica Davis Vantage Pro2:

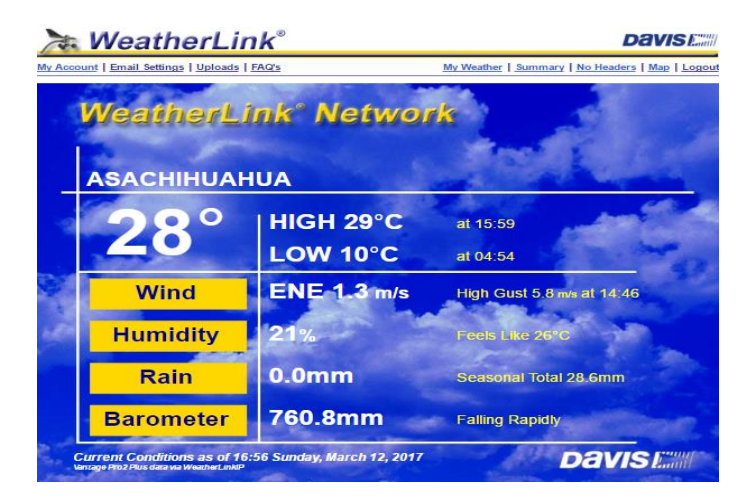

Figura 3.1 Datos recabados de la estación Davis Vantage Pro2 en CUU [1].

En la Figura 3.1 se muestran los datos sensados por la estación meteorológica Davis Vantage Pro2 en la estación de ASA Chihuahua. Como se logra ver, se tiene la medición de temperatura (alta y baja, en grados centígrados), humedad, lluvia y la presión atmosférica (barómetro).

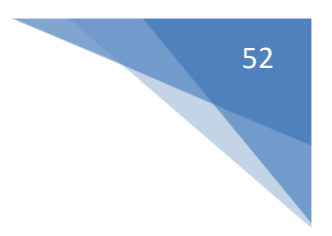

# **WeatherLink<sup>®</sup> Network**

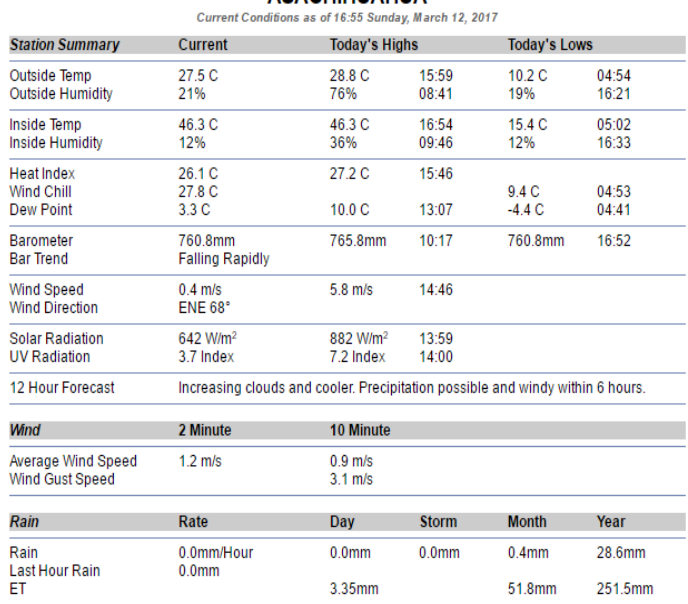

**ASACHIHUAHUA** 

Figura 3.2 Datos completos recabados de la estación Davis Vantage Pro2 en CUU [1].

En la Figura 3.2 se muestra una lista de todos los datos sensados por la estación meteorológica Davis Vantage Pro2 en la estación de ASA Chihuahua. Como se logra ver, se tiene la medición de la Temperatura (Temp), Humedad (Humidity), Índice de Calor (Heat Index), Sensación Térmica (Wind Chill), Temperatura de Rocío (Dew Point), Presión Atmosférica (Barometer), Tendencia del Barómetro en las dos/tres últimas horas (Bar Trend), Velocidad del Aire (Wind Speed), Dirección del Aire (Wind Direction), Radiación Solar (Solar Radiation), Radiación Ultravioleta (UV Radiation), Pronósticos de 12 horas (12 Hours Forecast), Velocidad Promedio del Viento (Average Wind Speed), Velocidad de Ráfaga del Viento (Wind Gust Speed), Lluvia (Rain) y Última Hora de Lluvia (Last Hour Rain).

#### Microinversores M250:

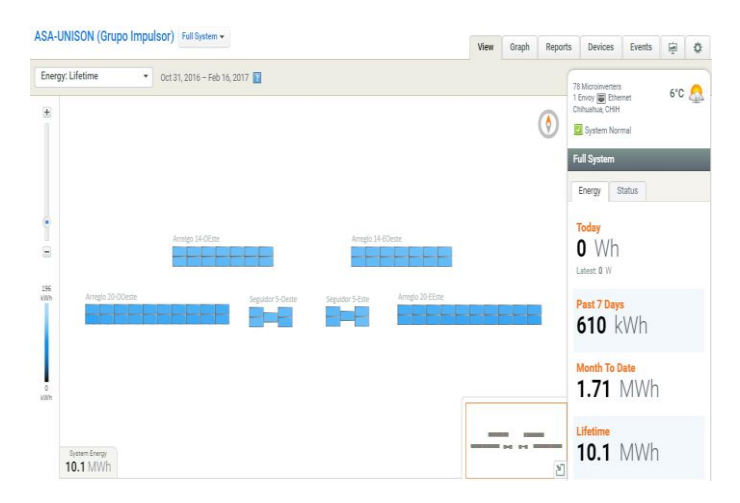

Figura 3.3 Vista de los arreglos de los microinversores M250 en CUU [2].

En la Figura 3.3 se muestra un aproximado del acomodo (o arreglo) realizado en la estación de ASA Chihuahua. También se logra apreciar el día que se accede a realizar el monitoreo, la temperatura, la ubicación, la cantidad de microinversores instalados, la cantidad de energía producida en el día, los últimos siete días, hace un mes y desde que el primer momento en el que comenzaron a funcionar los microinversores.

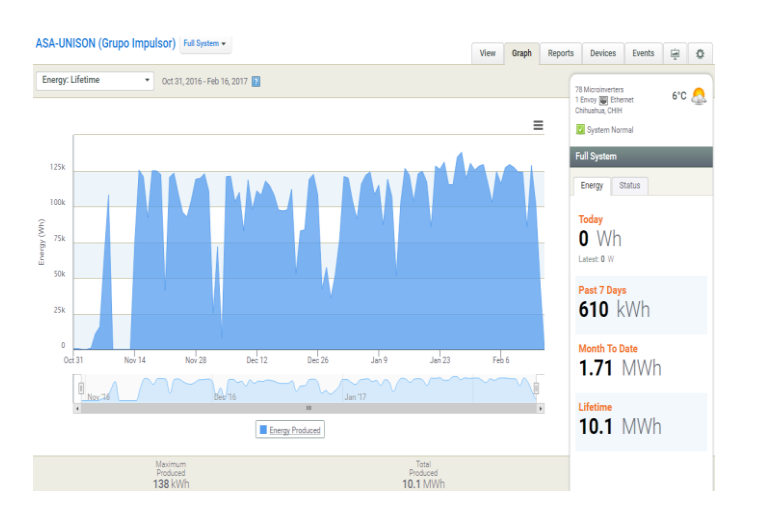

Figura 3.4 Gráfica de los watts generados por los microinversores M250 en CUU [2].

En la Figura 3.4 se muestra gráficamente la producción de energía realizada por los microinversores durante distintos días, en este caso, desde el primer día que comenzaron a funcionar los microinversores en la estación de ASA Chihuahua. También se logra apreciar

el día que se accede a realizar el monitoreo, la temperatura, la ubicación, la cantidad de microinversores instalados, la cantidad de energía producida en el día, los últimos siete días, hace un mes y desde que el primer momento en el que comenzaron a funcionar los microinversores.

> ASA CUU GALVO 1.5 đì ASA CULI GALVO đk ASA CULI PRIMO 3 371,39 kWh<br>0,00 MXN<br>196,84 kg CO<sub>2</sub> 2.499,67 kWh<br>5.624,26 MXN<br>1.324,83 kg CO<sub>2</sub>  $0.00$  MXN<br>213,13 kg CO<sub>2</sub>  $2.6$ ASA CUU PRIMO 3.8 ASA CUU PRIMO 5.0 dk ASA CUU PRIMO 5.0 kWh<br>MXN<br>kn CO

Inversor Fronius Galvo 1.5 e Inversor Fronius Primo:

Figura 3.5 Visualización del funcionamiento de los inversores de Fronius en CUU [3].

En la Figura 3.5 se muestra las celdas fotovoltaicas que están conectadas a los inversores de Fronius en la estación de ASA Chihuahua. También se logra ver el tipo de inversor (Inversor Fronius Galvo 1.5, Inversor Fronius Primo 3.8-5.0), los kilowatts producidos por hora (kWh), el ahorro económico (MXN) y el ahorro de los kilogramos de dióxido de carbono (kg  $CO<sub>2</sub>$ ).

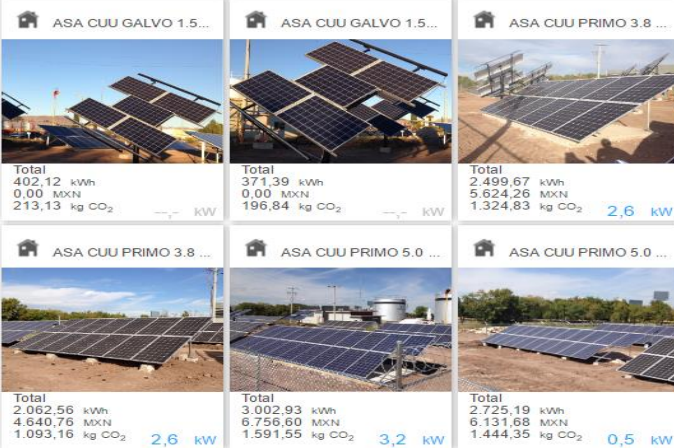

#### *3.1.2 ASA Mazatlán (MZT)*

Microinversores M250:

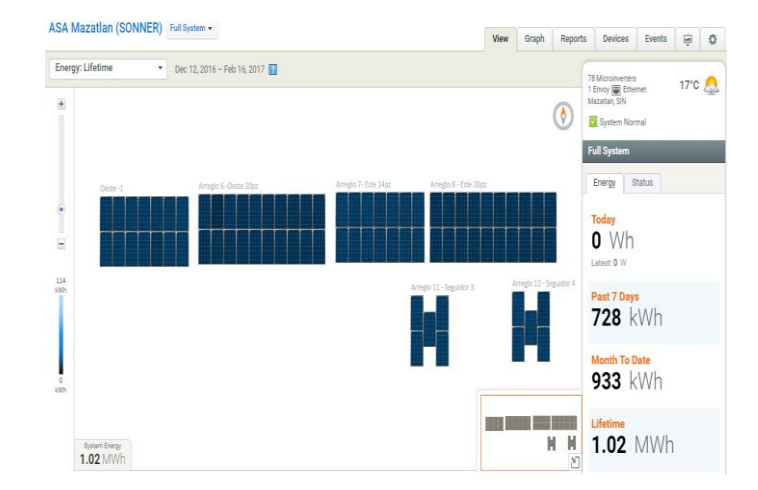

Figura 3.6 Vista de los arreglos de los microinversores M250 en MZT [2].

En la Figura 3.6 se muestra un aproximado del acomodo (o arreglo) realizado en la estación de ASA Mazatlán. También se logra apreciar el día que se accede a realizar el monitoreo, la temperatura, la ubicación, la cantidad de microinversores instalados, la cantidad de energía producida en el día, los últimos siete días, hace un mes y desde que el primer momento en el que comenzaron a funcionar los microinversores.

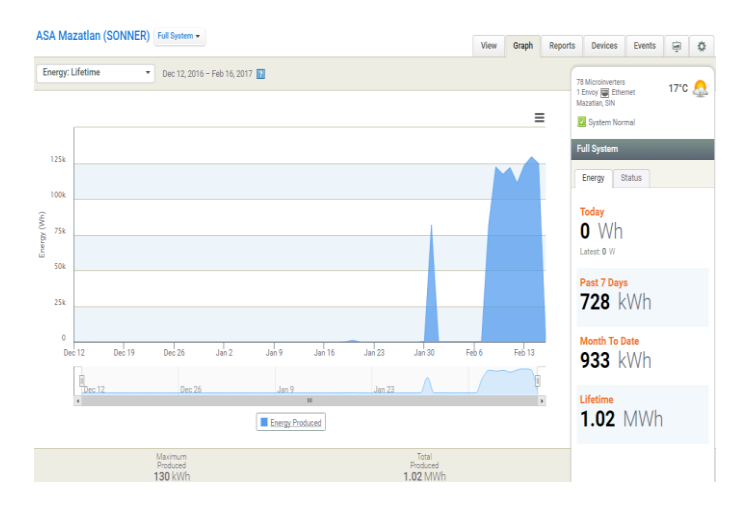

Figura 3.7 Gráfica de los watts generados por los microinversores M250 en MZT [2].

En la Figura 3.7 se muestra gráficamente la producción de energía realizada por los microinversores durante distintos días, en este caso, desde el primer día que comenzaron a

funcionar los microinversores en la estación de ASA Mazatlán. También se logra apreciar el día que se accede a realizar el monitoreo, la temperatura, la ubicación, la cantidad de microinversores instalados, la cantidad de energía producida en el día, los últimos siete días, hace un mes y desde que el primer momento en el que comenzaron a funcionar los microinversores.

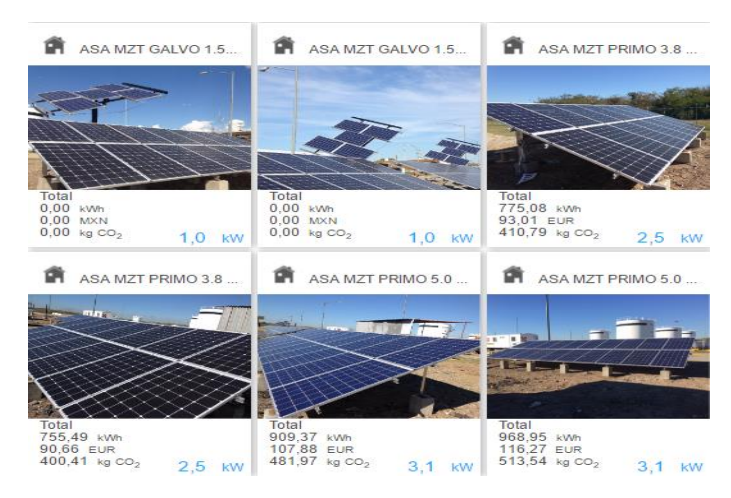

Inversor Fronius Galvo 1.5 e Inversor Fronius Primo:

Figura 3.8 Visualización del funcionamiento de los inversores de Fronius en MZT [3].

En la Figura 3.8 se muestra las celdas fotovoltaicas que están conectadas a los inversores de Fronius en la estación de ASA Mazatlán. También se logra ver el tipo de inversor (Inversor Fronius Galvo 1.5, Inversor Fronius Primo 3.8-5.0), los kilowatts producidos por hora (kWh), el ahorro económico (MXN) y el ahorro de los kilogramos de dióxido de carbono (kg  $CO<sub>2</sub>$ ).

# 57

## *3.1.3 ASA Acapulco (ACA)*

Microinversores M250:

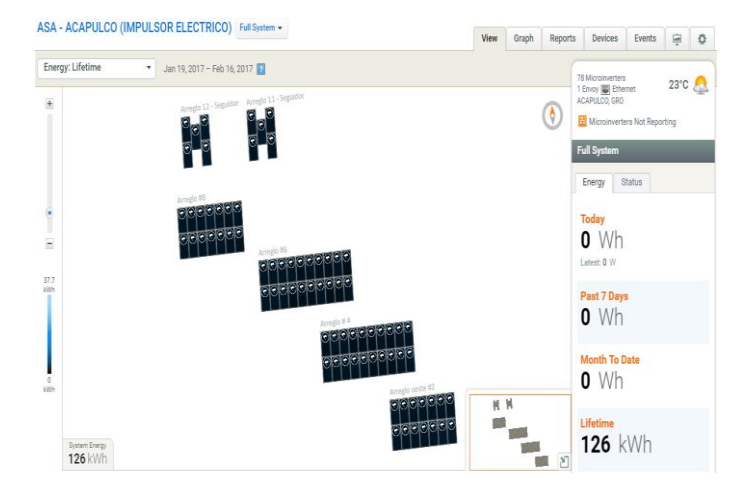

Figura 3.9 Vista de los arreglos de los microinversores M250 en ACA [2].

En la Figura 3.9 se muestra un aproximado del acomodo (o arreglo) realizado en la estación de ASA Acapulco. También se logra apreciar el día que se accede a realizar el monitoreo, la temperatura, la ubicación, la cantidad de microinversores instalados, la cantidad de energía producida en el día, los últimos siete días, hace un mes y desde que el primer momento en el que comenzaron a funcionar los microinversores.

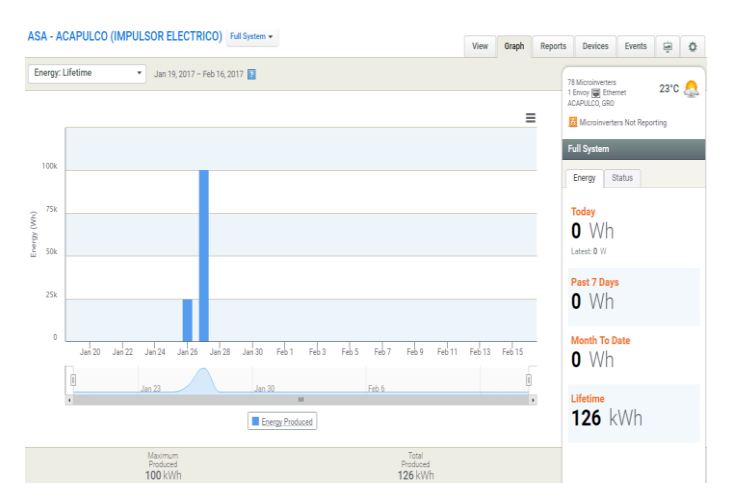

Figura 3.10 Gráfica de los watts generados por los microinversores M250 en ACA [2].

En la Figura 3.10 se muestra gráficamente la producción de energía realizada por los microinversores durante distintos días, en este caso, desde el primer día que comenzaron a funcionar los microinversores en la estación de ASA Acapulco. También se logra apreciar el día que se accede a realizar el monitoreo, la temperatura, la ubicación, la cantidad de microinversores instalados, la cantidad de energía producida en el día, los últimos siete días, hace un mes y desde que el primer momento en el que comenzaron a funcionar los microinversores.

> ASA ACA GALVO 1.5 ASA ACA PRIMO 3.8 ASA ACA GALVO 15  $0.00$  kWh<br> $0.00$  MXN<br> $0.00$  kg CO  $0,00$ <br>0.00 MXN<br>kg CO: 3,44 EUR<br>15,21 kg CO<sub>2</sub> 肏 ASA ACA PRIMO 3.8 ASA ACA PRIMO 5.0 ASA ACA PRIMO 5.0 Total<br>30,94 к∨м<br>3,71 Е∪R<br>16,40 кg СО<sub>2</sub> 37,85 kWh<br>4,54 EUR<br>20,06 kg CO<sub>2</sub>

Inversor Fronius Galvo 1.5 e Inversor Fronius Primo:

Figura 3.11 Visualización del funcionamiento de los inversores de Fronius en ACA [3].

En la Figura 3.11 se muestra las celdas fotovoltaicas que están conectadas a los inversores de Fronius en la estación de ASA Acapulco. También se logra ver el tipo de inversor (Inversor Fronius Galvo 1.5, Inversor Fronius Primo 3.8-5.0), los kilowatts producidos por hora (kWh), el ahorro económico (MXN) y el ahorro de los kilogramos de dióxido de carbono  $(kg CO<sub>2</sub>)$ .

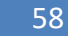

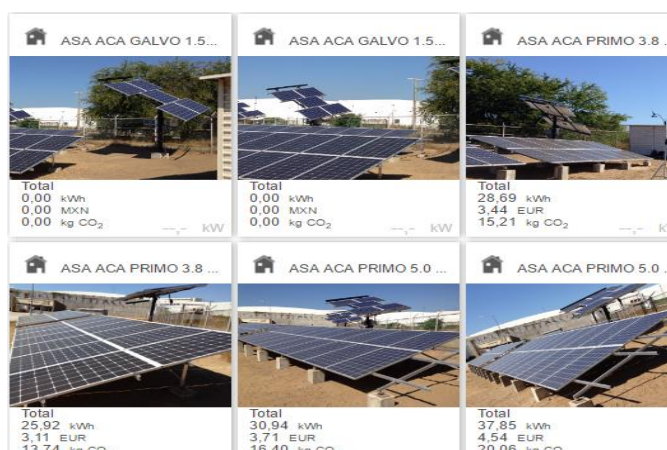

# **3.2 Conclusiones**

Con base a los resultados, se logró realizar una configuración adecuada para poder monitorear sensores incorporados en los equipos correspondientes de cada instalación en las estaciones de ASA (Aeropuertos y Servicios Auxiliares). Los datos ayudarán para que en un futuro se pueda realizar una comparación teniendo en cuenta factores como, la generación de energía, la humedad, la lluvia, el viento, la radiación solar, los rayos ultravioletas, la temperatura, etcétera.

# **Referencias**

- [1] http://www.weatherlink.com/
- [2] https://enlighten.enphaseenergy.com/
- [3] https://www.solarweb.com/

# **ÍNDICE DE FIGURAS**

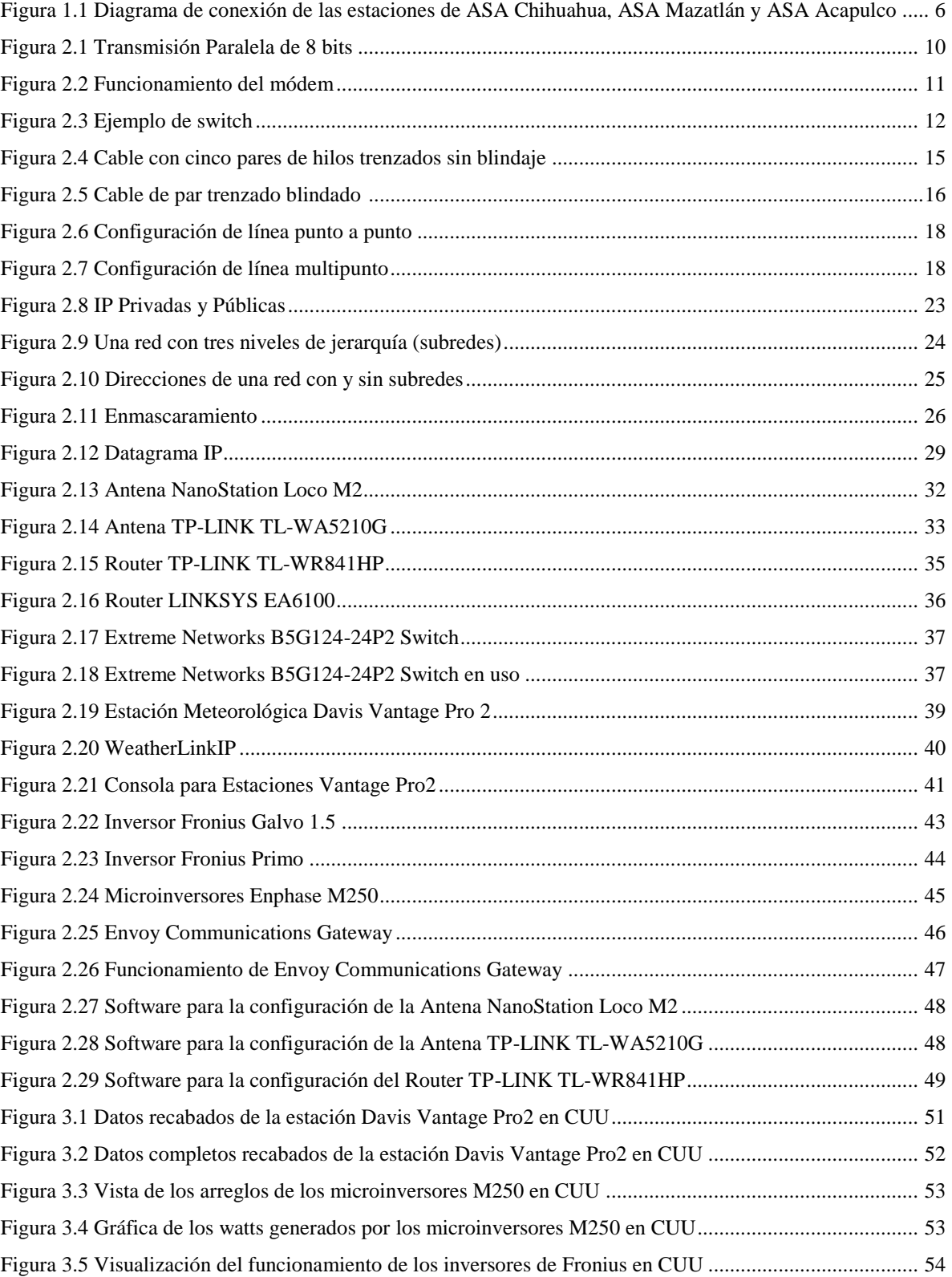

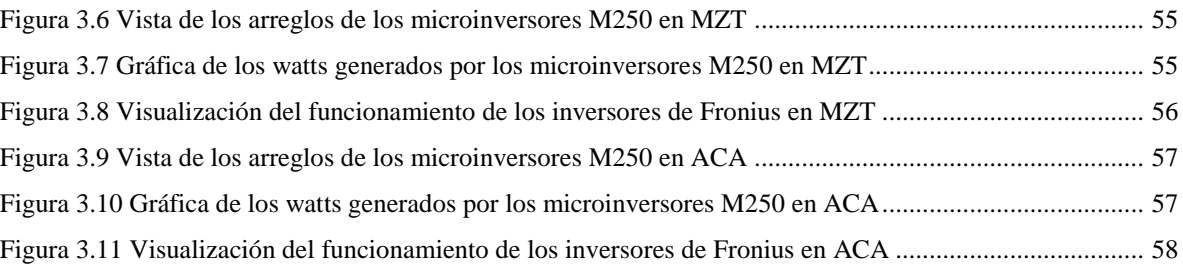